# PM<br> **Programa Mexicano del Carbono**

RED TEMÁTICA DEL CONACYT

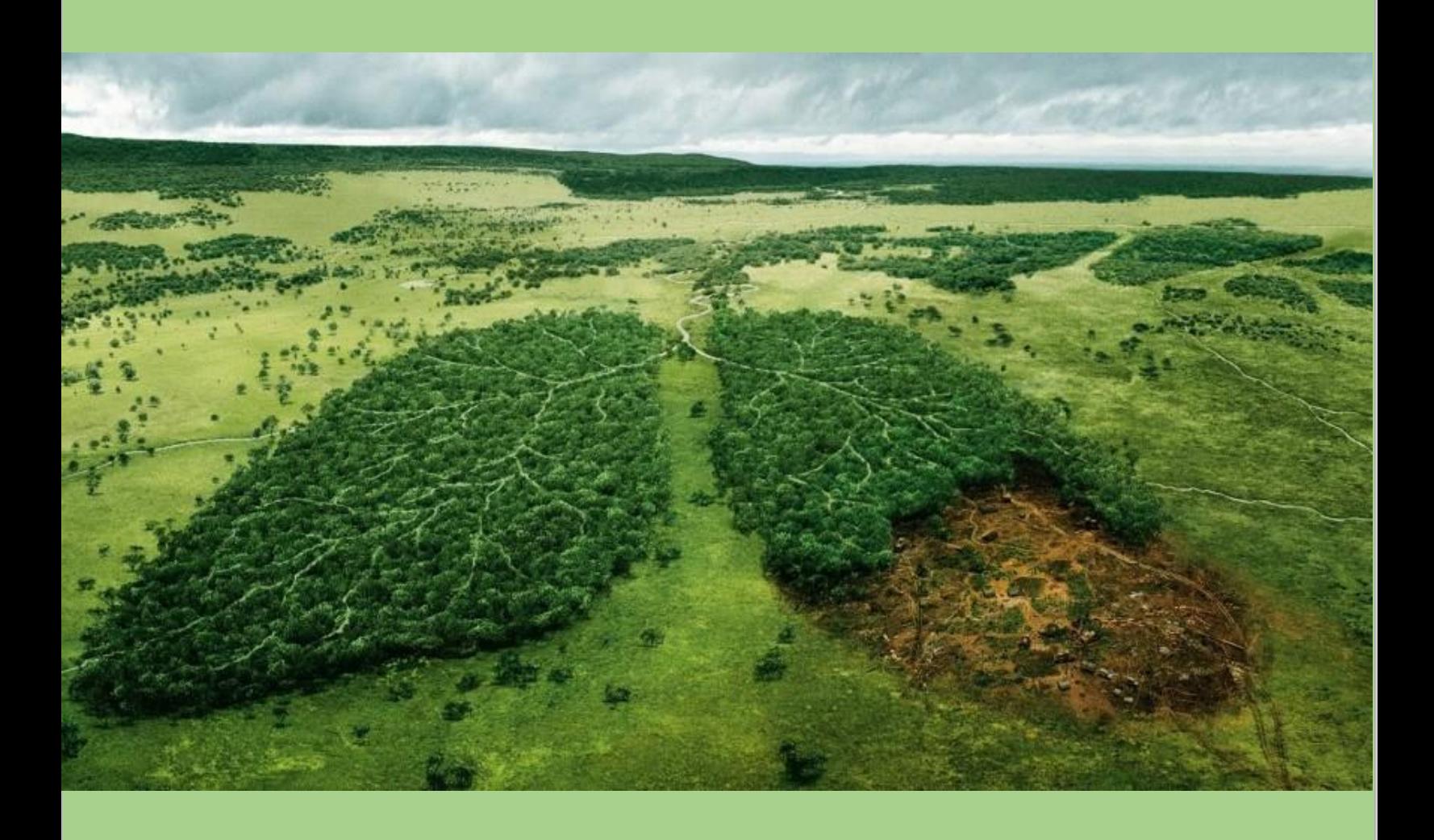

**MAPAS DE USO DE SUELO Y VEGETACION 1:250,000** METODOLOGIA DE TRABAJO SERIES 2.5, 6 y 6.5

# Contenido

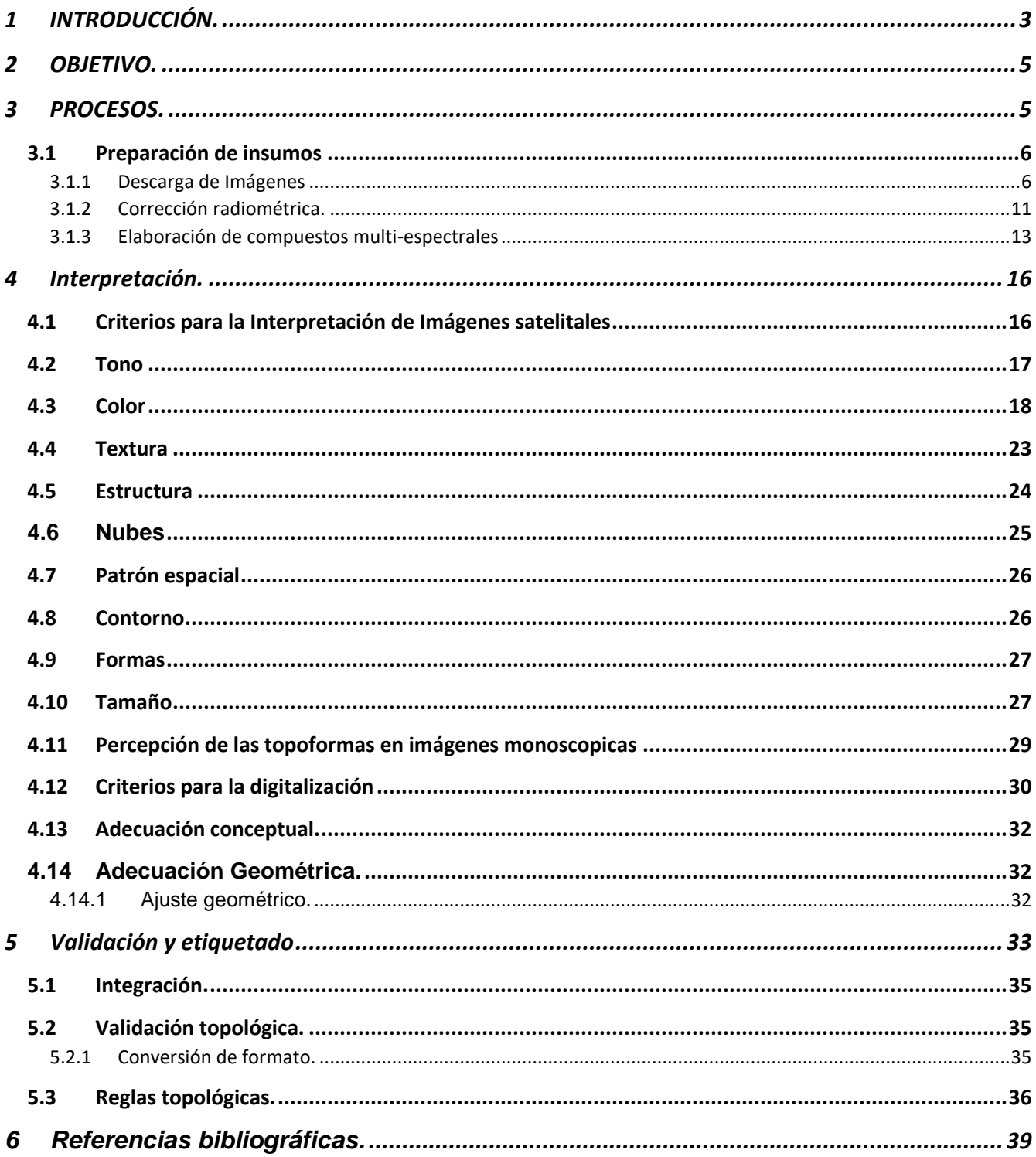

## <span id="page-2-0"></span>1 INTRODUCCIÓN.

A lo largo de cuarenta años el Instituto Nacional de Estadística y Geografía, ha venido realizando los inventarios nacionales de uso de suelo y vegetación partir de métodos de fotointerpretación de imágenes de satélite y con verificación de campo al largo de todo el país.

Esta información cubre la totalidad del territorio nacional y para el cual se han realizado cinco series: La Serie I (elaborada en la década de 1980); La Serie II (desarrollada en la década de 1990). La Serie III (elaborada en el periodo 2002-2005), la Serie IV (obtenida en el periodo 2007-2010) y la Serie V (generada en el periodo 2011–2013) y representa una importante fuente de información que apoya los estudios temporales de las comunidades vegetales y en la generación de información estadística del estado de los recursos naturales, así como el monitoreo de la cubierta vegetal de México y los principales usos del suelo que se desarrollan en ésta, con el fin de identificar, las características de la agricultura, la condición en que se encuentra, los cultivos que se desarrollan, los tipos de ganadería, las actividades forestales, etcétera, y apoyar así a los investigadores y tomadores de decisiones en el conocimiento del Uso del suelo.

El uso de la tierra o el cambio de cobertura de la tierra repercuten en un conjunto muy diverso de Propiedades y procesos. Los efectos de un cambio de tierra pueden sentirse a través de un amplio espectro de sistemas ambientales, incluyendo los atmosféricos, Hidrológicos, geomorfológicos y ecológicos. La deforestación puede, Por ejemplo, actuar como una fuente de carbono para la atmósfera, la erosión del suelo, reducir la extensión del hábitat y, por tanto, disminuir las especies y contribuir al desplazamiento de las poblaciones humanas. El Uso del suelo y el cambio de cobertura del suelo es, por lo tanto, una variable crítica en relación con dos cuestiones de gran preocupación social: el cambio climático y la pérdida de biodiversidad.

El cambio de la cobertura del suelo puede ser una causa y una consecuencia por lo que es una variable de mayor impacto que el cambio climático (Skole, 1994). El cambio de la cobertura del suelo es, por ejemplo, la variable más importante que afecta a las Sistemas (Chapin et al., 2000, Vitousek, 1994) y la mayor Amenaza a la biodiversidad (Sala et al., 2000). La importancia del cambio de cobertura del suelo es evidente debido al creciente interés en la ciencia por el Uso del suelo y cambio de cobertura del suelo (Turner et al., 2007), por lo que existe un interés considerable en la cobertura de la tierra y una necesidad de información precisa sobre la cobertura de la tierra y su dinámica.

La relación Causa-efecto entre el Uso del suelo y cambio de uso del suelo en México se da en un contexto de presiones tanto de la demanda población por tierras para el crecimiento de las zonas urbanas y las políticas de gobierno que impulsan y promueven los cambios de uso del suelo sin dimensionar a profundidad las implicaciones a futuro de dichos cambios tanto para crecimientos urbanos, mineros, desarrollos turísticos y expansión de la frontera agrícola. Es por tanto obligatorio que cuando hablamos del cambio de uso del suelo se tiene que tener como referente el Uso del suelo actual.

De aquí nace la necesidad de genera productos de Uso suelo a nivel nacional con la finalidad de tener una perspectiva de gran visión acerca del comportamiento nacional en cuanto al uso del suelo de visión nacional como lo hace el INEGI en referencia a la información de Uso del suelo a escala 1:250,000 y que integra en continuos nacionales para el cocimiento completo del territorio nacional.

Estos productos si bien son un buen indicador del estado actual de la vegetación y uso del suelo a nivel nacional estos productos al contar con especificaciones técnicas de escalas de representatividad o unidades mínimas cartografiables (UMC) algunos caso se ha observado presentan desfases de acurdo a la temporalidad y metodologías que se implementaron durante su generación y que estaban a la vanguardia en su momento; sin embargo esta "transmisión transgeneracional" y que le ha otorgado su carácter de información de interés nacional de las series en la que ideales, modelos de trabajo y metodologías son heredados es la misma razón; por la cual y debido al origen y naturaleza la información de Uso del suelo de INEGI presenta áreas de oportunidad para la mejora de la calidad de la información a escalas 1:250,000.

Conscientes de esta necesidad el PMC (Programa Mexicano del Carbono) junto con un grupo de especialistas en la materia se dio a la tarea de implementar mejoras en los productos de las series de Uso del suelo y vegetación a esta escala. Aportando así mejoras que serán descritas en cuanto a la calidad geométrica, temática y metodológica de una nueva versión propia de PMC y confeccionada para sus propios fines; contribuyendo de forma a incrementar de manera notable la calidad de la información a esta escala y al mismo tiempo incrementando el acervo de información de Uso del suelo y vegetación a nivel nacional en sus diferentes series y para diferentes fines.

# <span id="page-4-0"></span>2 OBJETIVO.

Conocer el comportamiento de la vegetación para los intervalos de tiempo amplios entre series cartográficas, así como para series actuales que se han publicado recientemente. Con el fin de conocer la distribución geográfica, su extensión y su estado actual de la vegetación natural, para diferentes temporalidades para estimar los cambios que ha venido presentado la vegetación con diversos factores (crecimiento urbano, aumento de agricultura y por fenómenos antropogénicos).

## <span id="page-4-1"></span>3 PROCESOS.

A nivel nacional se han generado algunos productos cartográficos que permiten aproximar la superficie y la distribución de los Usos del suelo y vegetación, sin embargo, éstos difieren entre sí en sus características cartográficas como cobertura, escala y nivel de precisión, de tal suerte que algunos subestiman, mientras que otros la sobreestiman. Otra consideración importante es que no todos los productos están disponibles, algunos se han generado como iniciativa del sector privado y otros, aunque forman parte de iniciativas gubernamentales, no están abiertos al público.

Es de conocimiento general que, únicamente la cartografía de INEGI (series de Usos del Suelo y Vegetación) está abierta y disponible al público. No obstante, esta fuente no es la más precisa en lo que respecta a la ubicación y delimitación de las zonas de cambio entre las diferentes coberturas vegetales y Usos del suelo pues se han encontrado áreas que sobrestiman y otras que subestiman la superficie tanto uno como otro tipo de Usos y tipos de vegetación.

Por lo que en el caso de las series de Uso del Suelo y vegetación de PMC se consideró un input básico la Información uso del suelo y vegetación. Los procesos relacionados en el siguiente diagrama síntesis son las etapas claves desarrolladas por PMC como parte de un proceso metodológico adaptativo de mejora derivada de la amplia experiencia en manejo dela información de Uso del suelo de INEGI y la generación propia de información de Uso del Suelo de PMC derivada de diferentes proyectos.

El interés por el Uso del suelo y los cambios en el uso del suelo permanecen y puede ampliarse Como resultado de las principales cuestiones relacionadas con las políticas seguidas a nivel nacional y bajo una perspectiva diacrónica por lo que es importante en este sentido hacer hincapié que los procesos son ante todo procedimientos diseñados por los especialistas de PMC con la finalidad de logara resultados específicos en las nuevas versiones de series generadas y siguiendo una determinada forma de accionar de acuerdo a una metodología ya definida por lo que es necesario la descripción y documentación de los procesos.

Un proceso es una secuencia de pasos dispuesta con algún tipo de lógica que se enfoca en lograr algún resultado específico. Los procesos son mecanismos de comportamiento que diseñan los hombres para mejorar la productividad de algo, para establecer un orden o eliminar algún tipo de problema.

Existen procesos principales para fueron base generar el Continuo Nacional de Uso del Suelo y Vegetación series 2.5, 6 y 6.5. Estos procesos principales son:

#### Insumos

Preparacion de Insumos Descarga de imagenes correcion atmosferica de las imagenes. Elaboracion de compuestos multiespectrales

#### **Validación**

- **1. Validación de los poligonos. 2. Validacion de claves. 3. Validacion geoespacial de las claves de acuerdo a su ubicación geoespacial.**
- **4. Congruencia en la parte estadistica entre series.**

#### **Intepretación**

Criterios para la Interpretación de Tono Color Textura **Estructura** Nubes Patrón espacial Contorno Formas Percepción de las topoformas en imágenes monoscopicas

#### **Digitalización**

Rayado de carcterísicas complementarias dentro de los poligonos de INEGI:

- 1. Mejorar el nivel de datalle al interior de poligono.
- 2. Verificando posibles inconsistencias conceptuales.
- 3. ajustando la calidad de detalle en los trazos originales.

#### <span id="page-5-0"></span>3.1 Preparación de insumos

#### <span id="page-5-1"></span>3.1.1 Descarga de Imágenes

El programa Mexicano del Carbono desarrollo tres series cartográficas de uso de suelo y vegetación tratando de seguir los estándares y criterios de INEGI, la series 2.5 y 6 exceptuando la serie 6.5 que utilizaron insumos diferentes.

Para la Serie 2.5 se tomó imágenes Lansat TM5 con año base 1999 como un intermedio de cinco años entre la serie 2 y 3, La serie 3 se emplearon imágenes Landsat TM7 obtenidas año base 2002.

Mientras que en la Serie 6 se usó imágenes Lansat TM8 con una temporalidad 2014 y en la serie 6.5 escala 1:250 000 se tomaron las imágenes sentinel-2 con una resolución de 10 metros de pixel para lograr una mejor calidad en el trazo.

Para el caso de las series 2 y 6 estos insumos fueron descargados desde las páginas oficiales de sitio del USGS para descarga de imágenes de la plataforma Landsat en el siguiente link https://earthexplorer.usgs.gov/. y sus diferentes sensores.

Para el caso del Sensor Sentinel se utiliza otro sitio, pero los pre-procesos de la preparación de imágenes multi-espectrales es la misma. Para descarga de imágenes de la plataforma Sentinel en el siguiente link<https://glovis.usgs.gov/>

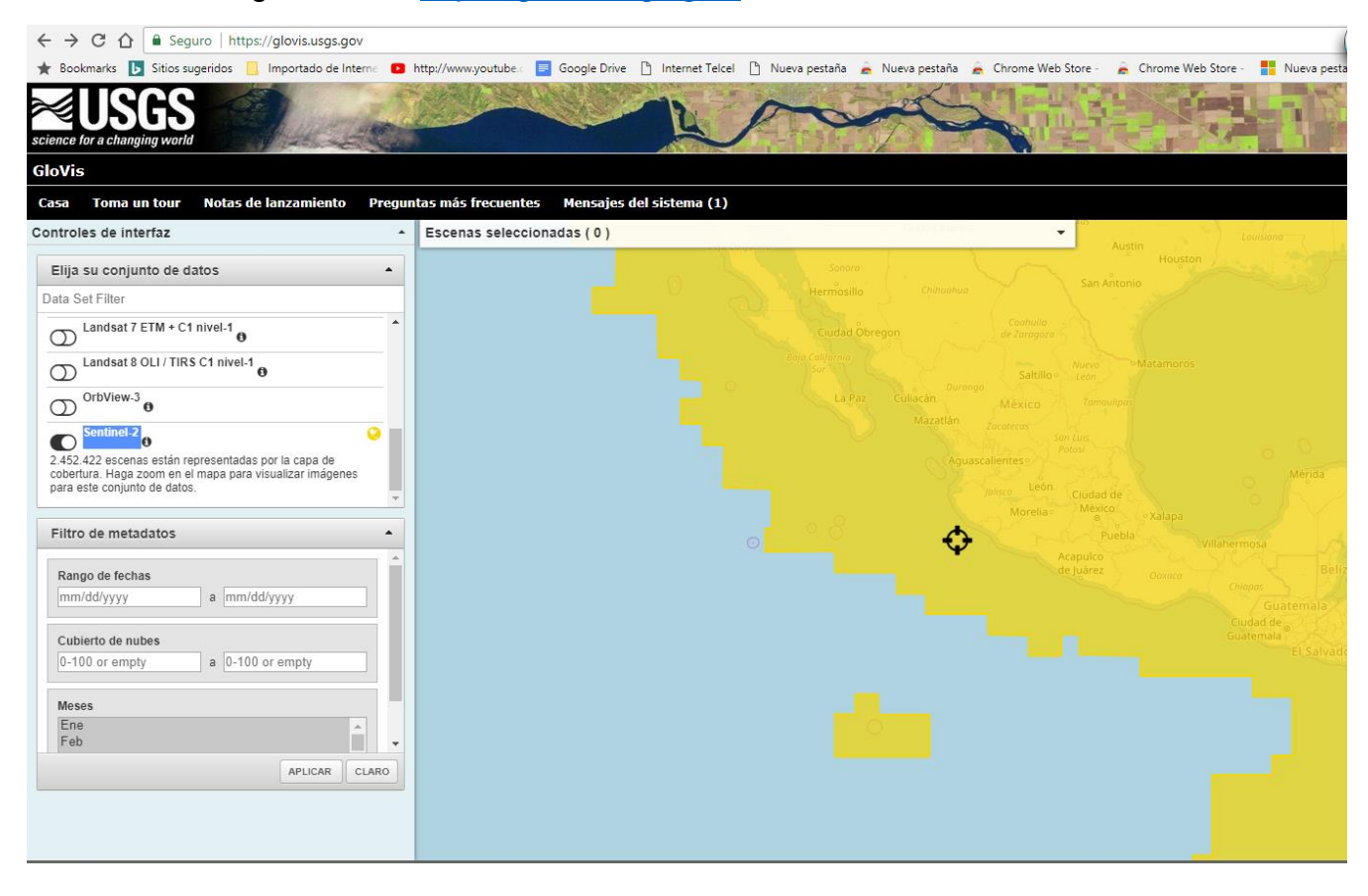

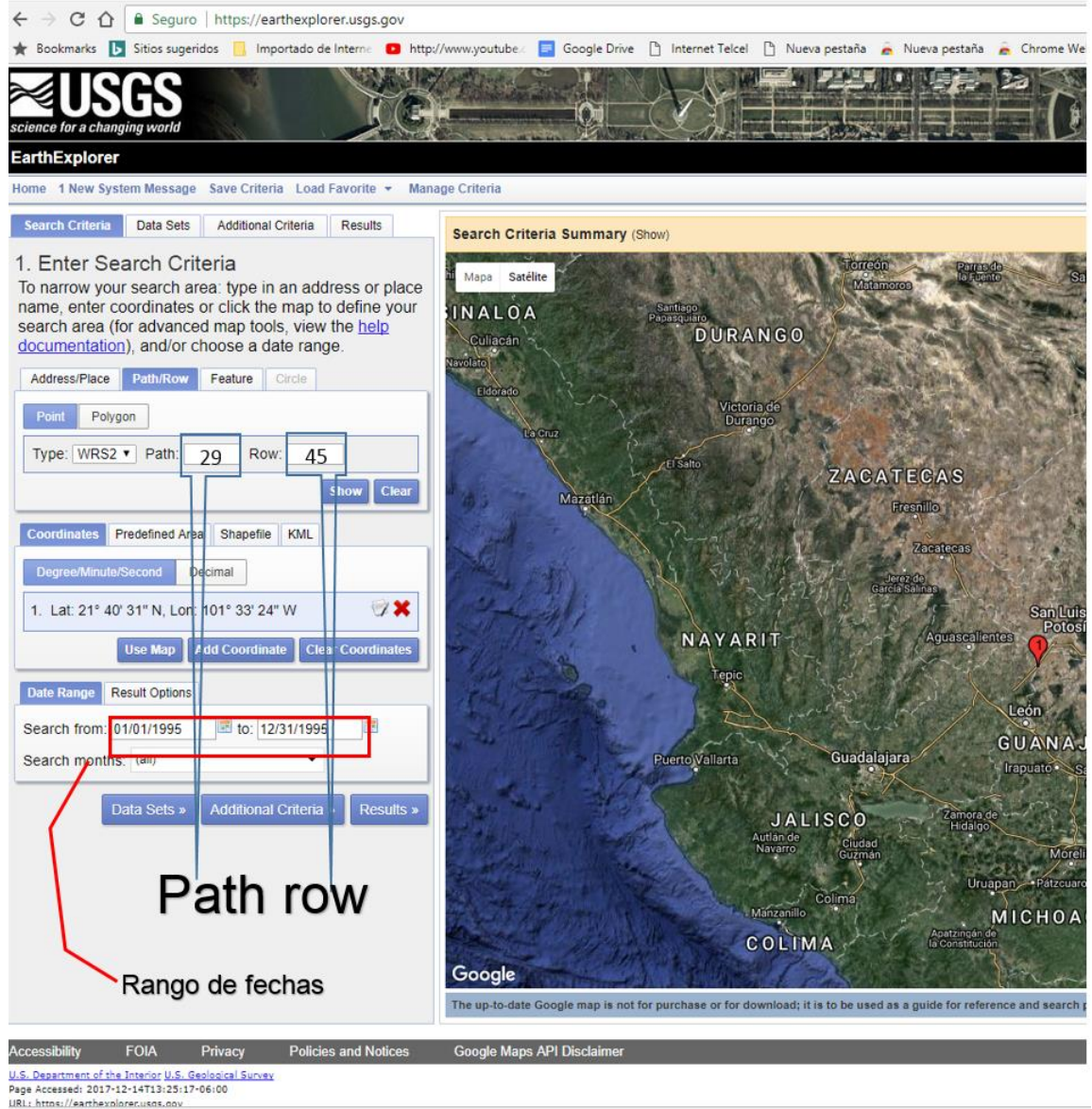

Aquí se introducen los parámetros de búsqueda como son:

Path

Row

Los rangos de fechas de búsqueda de imágenes

Así como también en la pestaña de data sets se incluyen se introducen los siguientes parámetros dentro delas colecciones Landsat a nivel 1 y 2 disponibles en este caso para las constelaciones de landsat4 y Landsat 5.

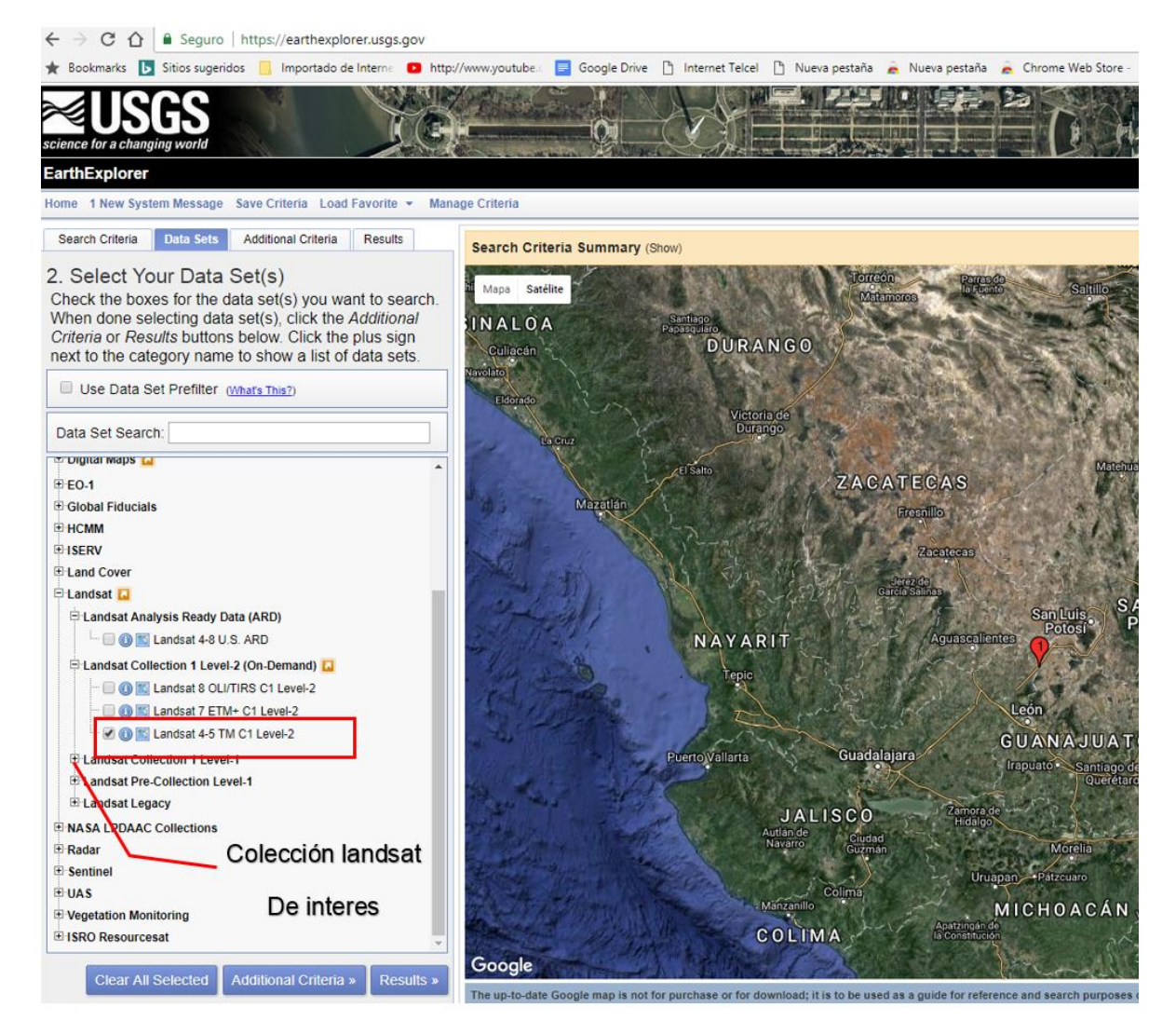

Aquí se lleva a cabo un primer filtrado y control de calidad de las imágenes a procesar ya que se analiza la cobertura de nubes una vez realizada la selección de las imágenes y los resultados de la búsqueda.

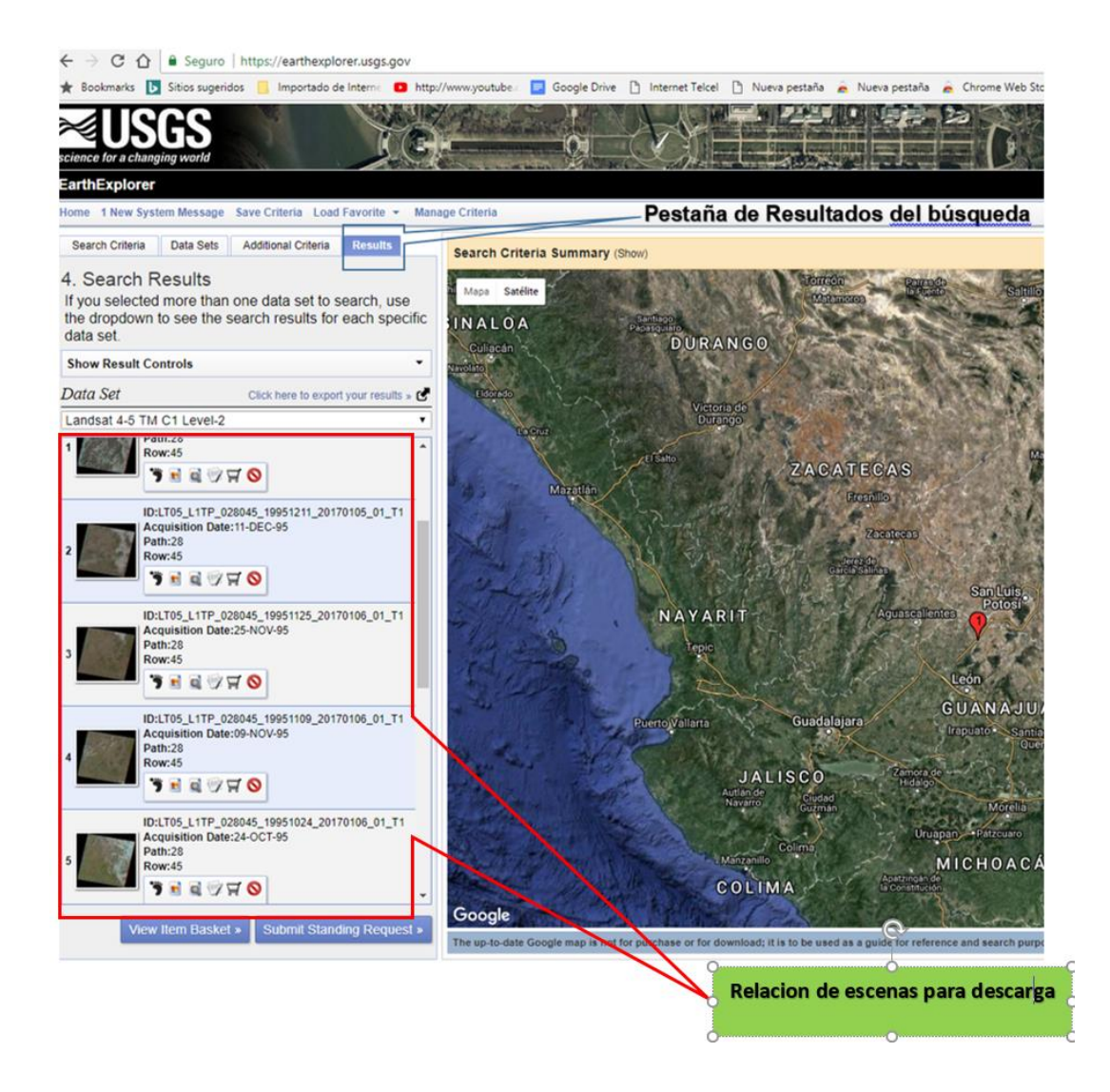

Se abren las imágenes para su revisión visual, así como los datos asociados su metadato esto con la finalidad de tener una idea más clara de la calidad de la misma. Es muy importante resaltar que en este caso no aplicamos filtros de búsqueda por calidad de las imágenes ya que al ser un proceso de interpretación manual de imágenes aquí se hace la revisión y análisis d de todas las imágenes para discriminar por aquellas imágenes que en una porción de la escena pueden tener nubes, pero en otras está limpia y así considerar ambas escenas en la interpretación visual.

En la siguiente figura se ilustra una imagen con una buena calidad con porciones de nubes muy densas en las áreas de traslape lo cual no tiene problemas ya que esa escena que puede ser interpretada con otra imagen en el área de traslape. Una vez evaluado los criterios de calidad y sobre todo siguiendo el criterio de baja cobertura de nubes en la escena se procede su descarga desde el sitio en un formato especial y comprimido para descarga rápida. Se hace la aclaración que las imágenes están organizadas en bandas independientes por lo que son necesarios procesos adicionales.

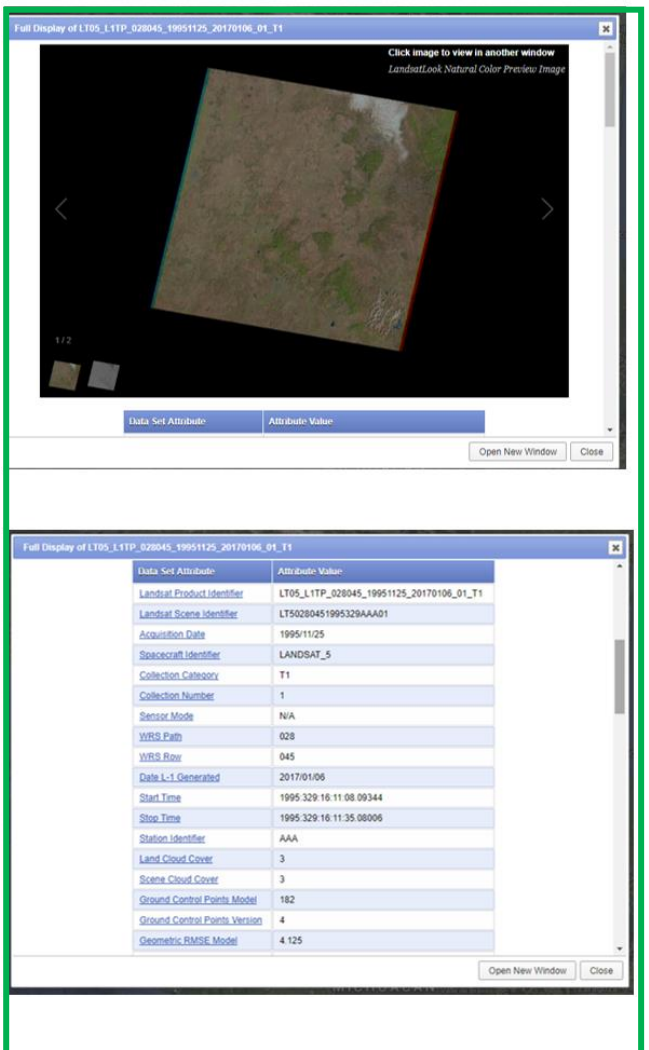

Analisis de Metadoatos y Revision visula de la escena Landsat-8 para su evaluacion de calidad para procesos d eintepretacion visual.

#### <span id="page-10-0"></span>3.1.2 Corrección radiométrica.

La corrección radiométrica se realiza a cada una de las bandas que componen la escena este proceso se realiza en el software Quantum Gis ya que tiene un módulo que lee los valores de radiancia y sus algoritmos de corrección tanto para escenas Landsat como Sentinel. Para este proceso se utiliza el módulo de SPC (Semi -Automatic Classification Plug in) que permite entre sus diversas herramientas hacer el procesamiento de las imágenes.

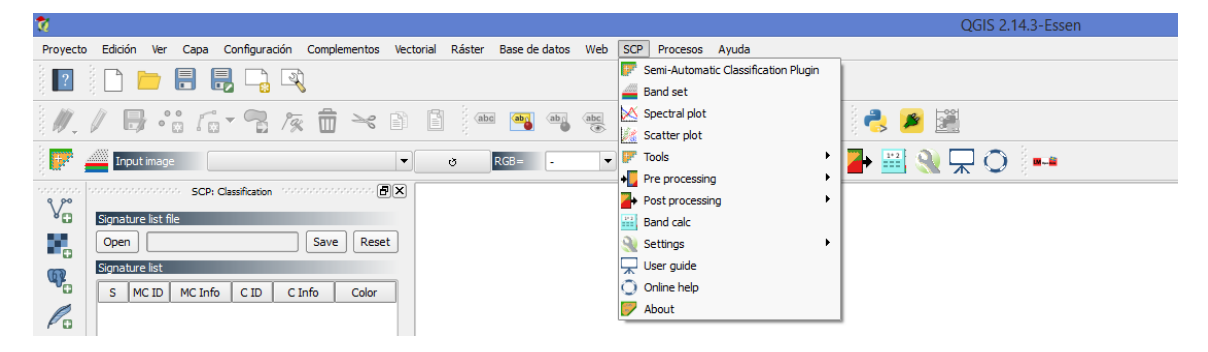

Se selecciona el directorio de la imagen Landsat de los diferentes sensores y en automático se muestran las bandas contenidas debido a que este programa busca inmediatamente el archivo. MTL que es el archivo que contiene los metadatos para cada una de las bandas que componen la escena.

Se corre el procesamiento y la final se obtienen las escenas con la corrección radiométrica. Este proceso es importante aun cuando no se realicen clasificaciones automatizadas, pero permite re escalar los valores de radianza de la imagen a valores de reflectancia y facilita el despliegue dentro delos sistemas de visualización delos software Gis. Se presiona la opción e perform conversión e inicia el proceso.

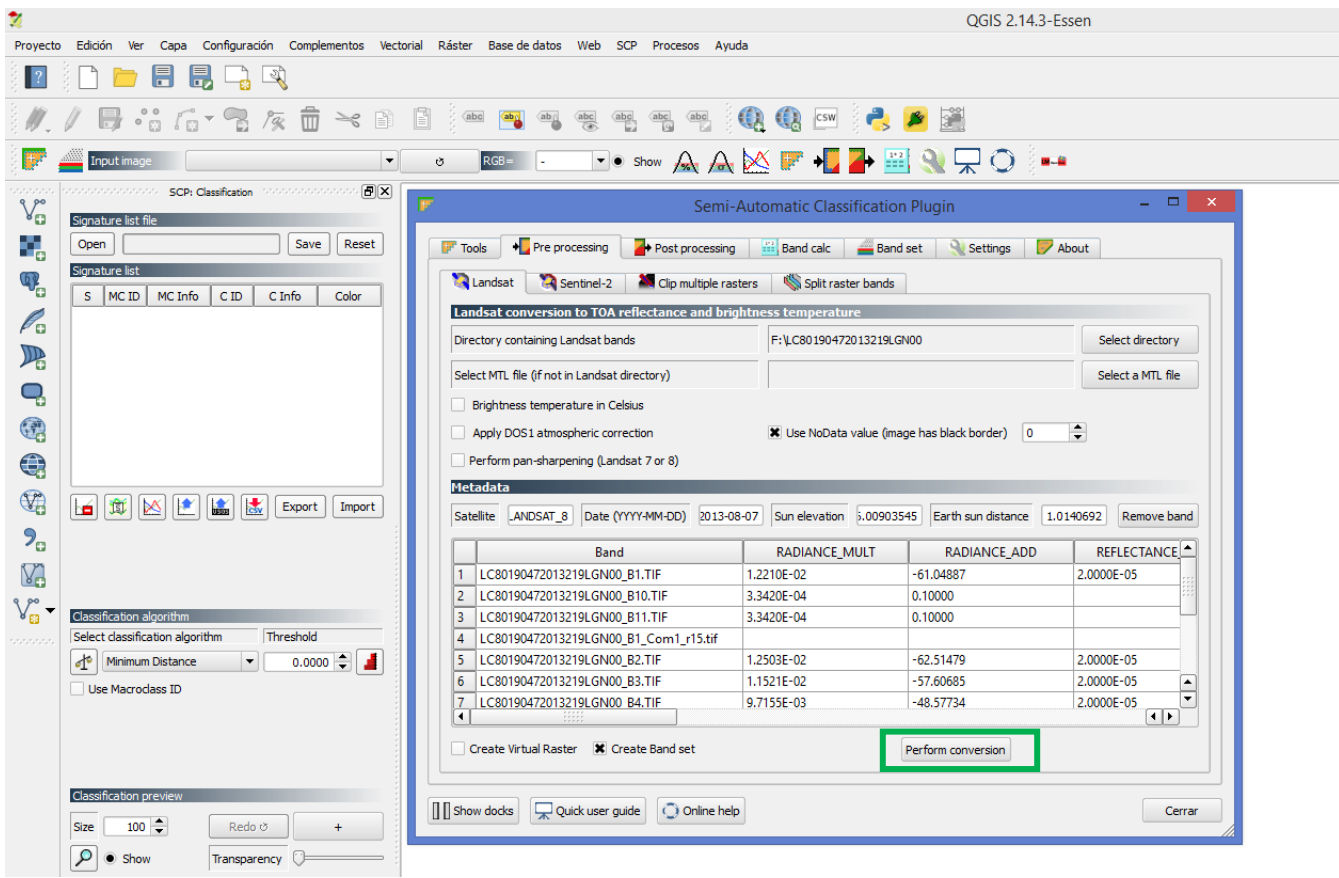

Una vez realizada la conversión se toman las bandas generadas y se procede al siguiente paso. Dejando nos una estructura de capas como se muestra a continuación

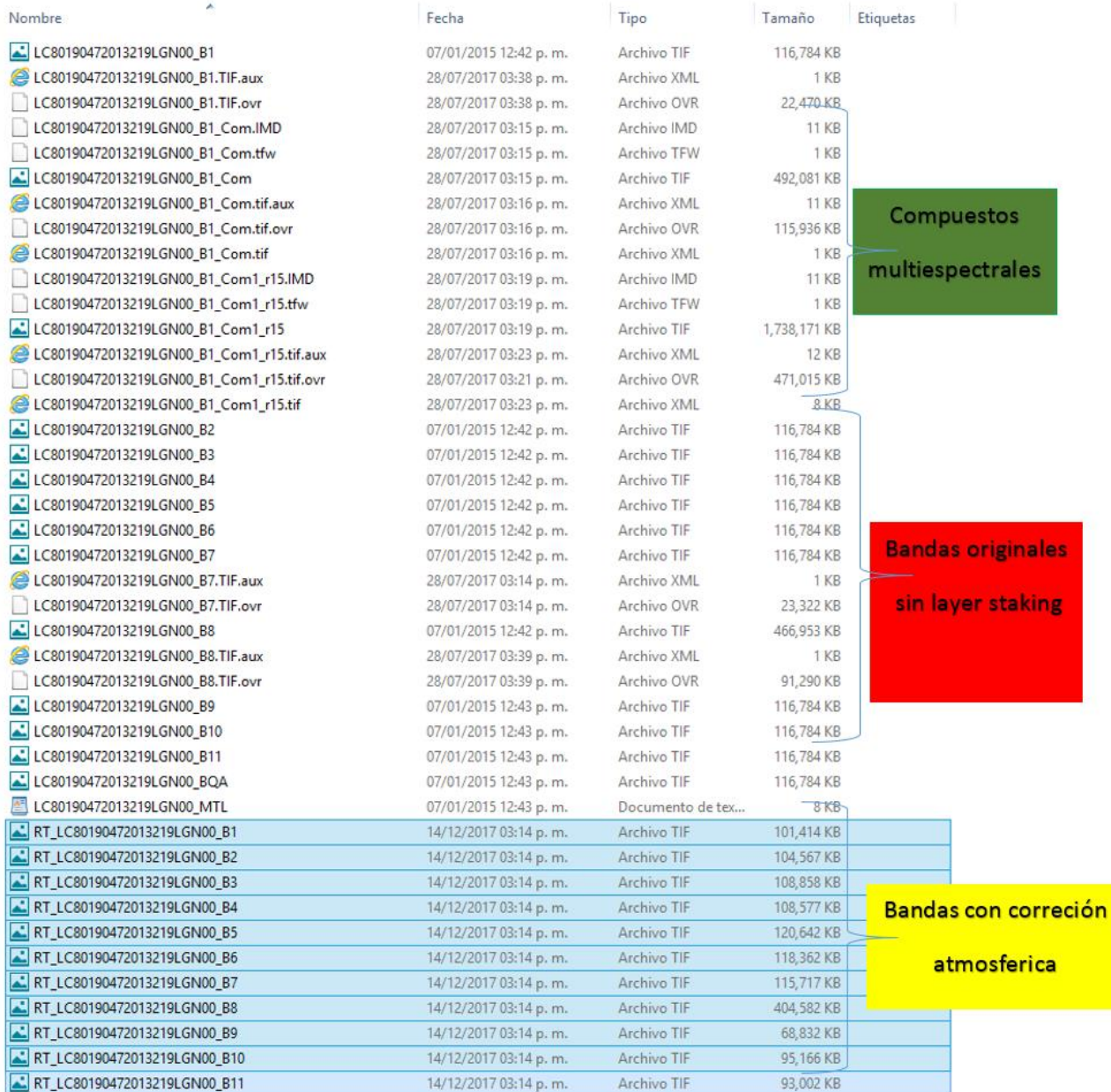

#### <span id="page-12-0"></span>3.1.3 Elaboración de compuestos multi-espectrales

El proceso de generación de compuestos en color (Layer Stacking o generación de imágenes multi-espectrales o multi-banda) se realiza en la suite de ArcCatalog del software ArcGis. Para este proceso solo se seleccionan las bandas que ya han sido previamente procesadas por corrección atmosférica. Como parte del proceso metodológico de interpretación visual de las imágenes se especifica que estas composiciones están elaboradas de acuerdo a las especificaciones y necesidades de proyecto de PMC y solo se integran para la imagen multiespectral de Landsat-8 las bandas 2 (azul),3 (verde),4(rojo) del espectro visible y la banda,5 (infrarrojo cercano).

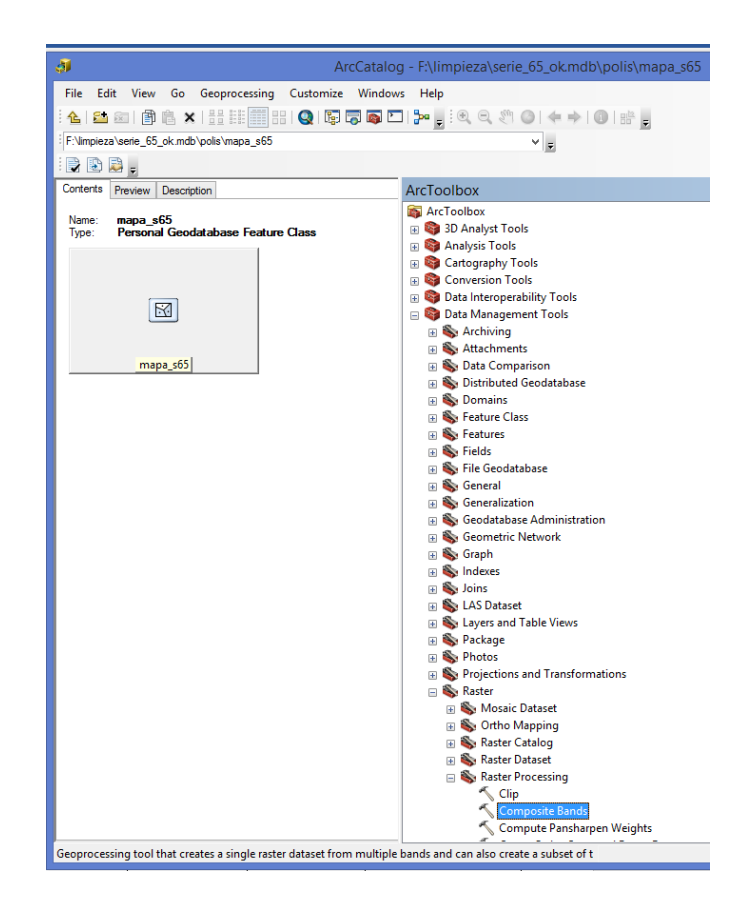

Como se ilustra en el gráfico. El caso de las imágenes utilizadas en la digitalización de las series 2 y 2.5 se utilizaron las imágenes del sensor Landsat-5.

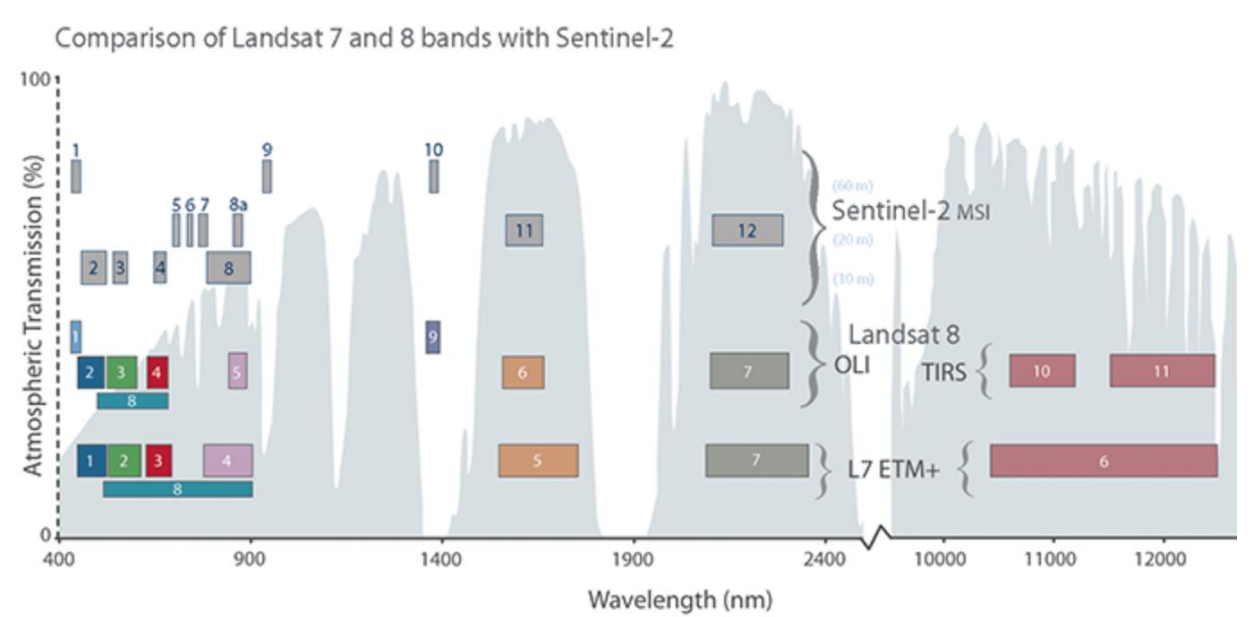

Mención aparte merece el sensor Sentinel-2 para este sensor los compuestos que también se integraron al igual que Landsat 8 y 5 incluyen las siguientes bandas, 2,3,4 y 8 (infrarojo cercano). hace la aclaración que en el caso de las imágenes compuestas de sensor Sentinel no se utilizaron las bandas RED-edge.

Una vez en la opción composite bands se activa con un doble clic rápido y se abre la venta de dialogo como se ilustra abajo, se seleccionan las bandas y se agregan las bandas corregidas por radianza como input rasters con un Drag and Drop y se presiona el botón OK. Ver imagen siguiente.

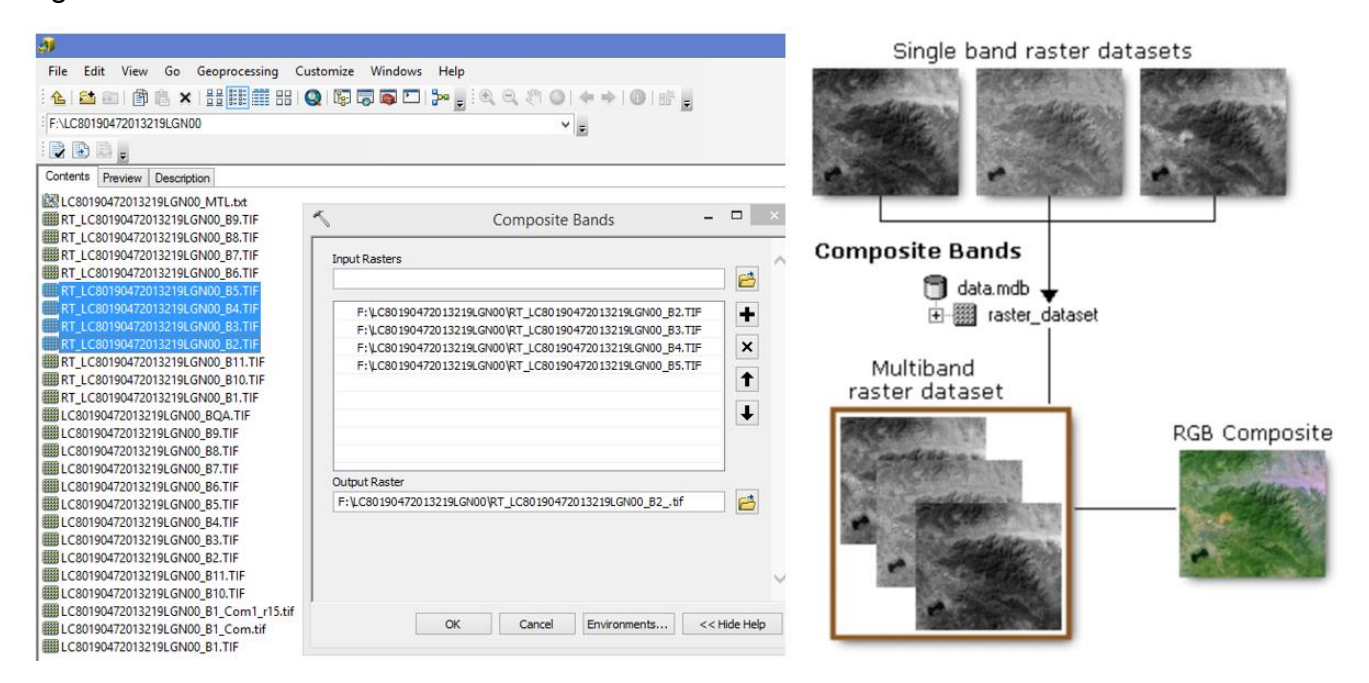

Al final se obtiene una imagen multi-espectral y lista para ser usada como información base en los procesos de digitalización con una combinación de bandas para Landsat-8 4-3-2 (infrarojo cercano, rojo, verde) como se observa en la imagen. en caso de Sentinel 2 la combinación es la misma debido la nueva reasignación de bandas que se hace del compuesto de salida

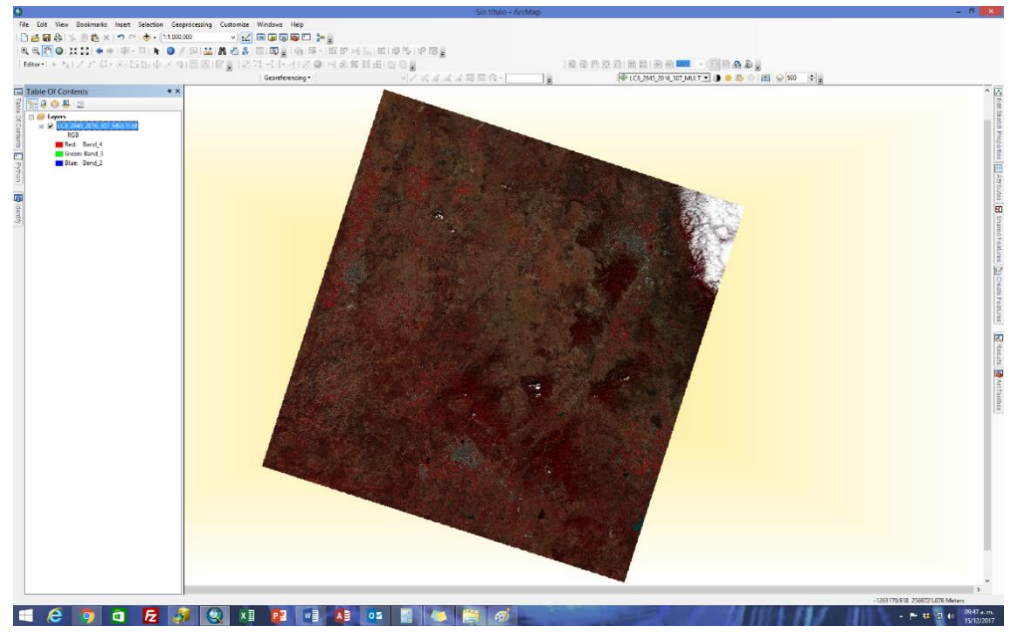

La siguiente tabla ilustra de manera sintética los sensores y periodos de captura de las imágenes utilizadas como años de referencia para las series de PMC indicadas.

También se puede observar en las escenas los cambios en el crecimiento urbano de la ciudad de Aguascalientes desde el año 1995 al periodo de 2016.

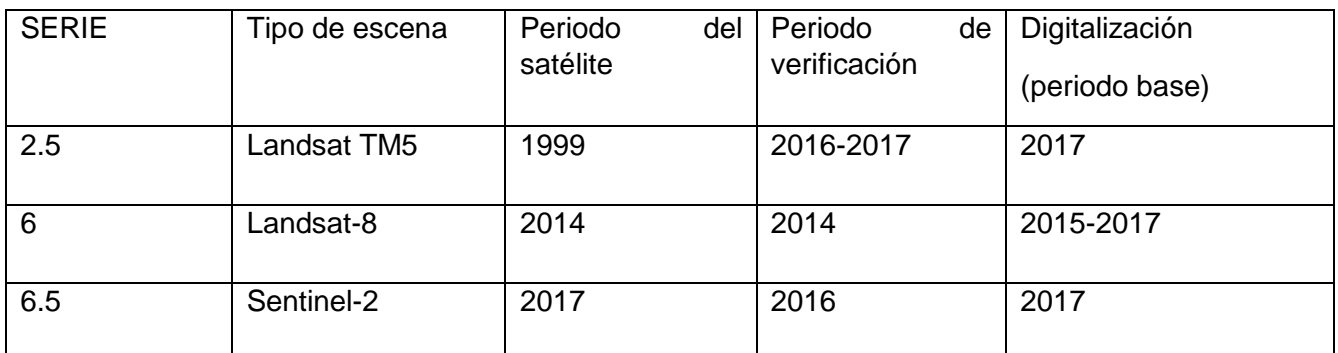

**Landsat-TM5 Landsat-8 Sentinel-2**

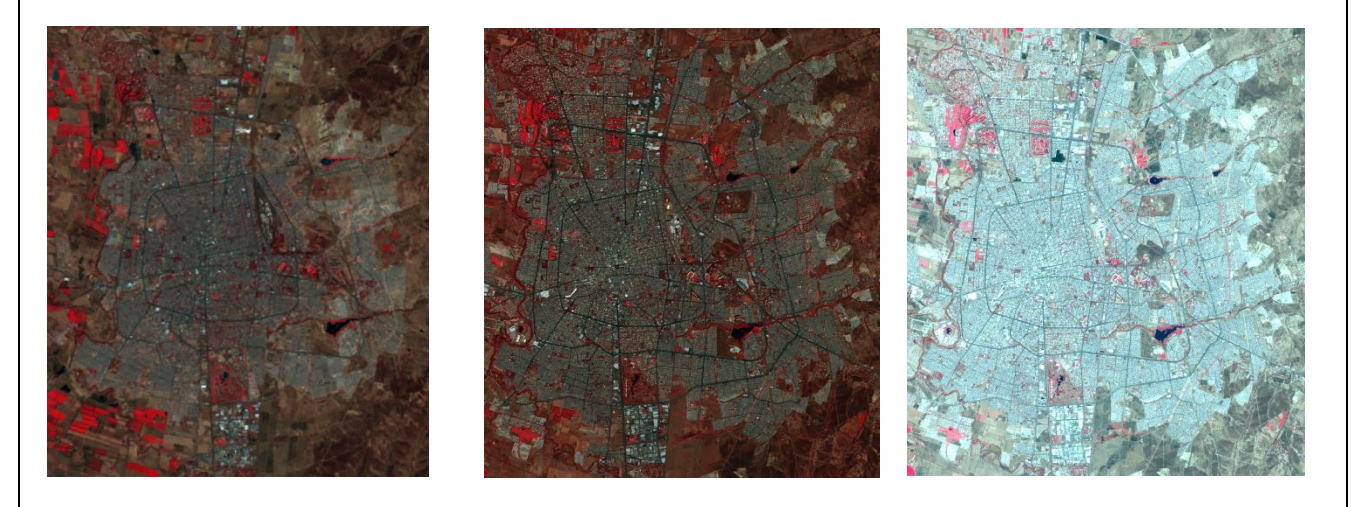

# <span id="page-15-0"></span>4 Interpretación.

## <span id="page-15-1"></span>4.1 Criterios para la Interpretación de Imágenes satelitales

Entre las pautas visuales manejadas en teledetección espacial, algunas son comunes con la fotografía aérea como son: Tono, Textura, Estructura, Sombras, Formas, Tamaño y Contexto. Las primeras seis pautas son parte intrínseca de las imágenes bajo análisis y están en el dominio de las resoluciones espacial, espectral y radiométrico de las imágenes; mientras que la ultima es parte del conocimiento, experiencia y bagaje de la foto intérprete de las imágenes principalmente en lo que se refiere a la dimensión multi-espectral y multi-temporal de las observaciones.

En este sentido es importante conocer que los procesos de interpretación visual de imágenes están más relacionados a los procesos biofísicos por medio de los cuales los sensores remotos captan la energía de la tierra y las estructuran en las imágenes satelitales procesos como la Radiancia y Reflectancia.

Los valores de radiancia captados por el satélite pueden ser transformados avalores de reflectancia de la superficie terrestre por medio de procesos e corrección atmosférica y radiométrica que las estaciones terreas de recepción de imágenes llevan a cabo.

En procesos de interpretación visual de imágenes la información derivada de los valores de reflectancia son cruciales para los procesos de interpretación. De ahí que la reflectancia entendida como a la relación entre la potencia electromagnética incidente con respecto a la potencia que es reflejada en una interface que define a su vez Reflectividad que es la fracción de radiación incidente reflejada por una superficie.

Finalmente, esta Reflectividad se analiza en orden de prioridad siguiendo los criterios de interpretación de imágenes se describen a continuación.

<span id="page-16-0"></span>4.2 Tono

Se define como la Intensidad de energía recibida por el sensor para una determinada banda de espectro. El tono se relaciona estrechamente con el comportamiento espectral de las cubiertas, para la banda particular del espectro sobre la que se trabaje. Así Pixeles con tonos oscuros indican áreas en las que el sensor detecto una señal baja de energía. Caso contrario en zonas claras (alta reflectancia).

Criterios generales

La energía reflejada

Las superficies con vegetación vigorosa: se observará al ojo del intérprete en tonos oscuros en bandas visibles de azul y rojo (absorción)

Tonos claros en infrarrojo cercano (refleja)

Agua:

Tonos oscuros en bandas visibles e infrarrojas (absorción)

Suelo desnudo.

#### Gráfica 1. Diferentes Tonos en la imagen a considerar para el proceso de interpretación

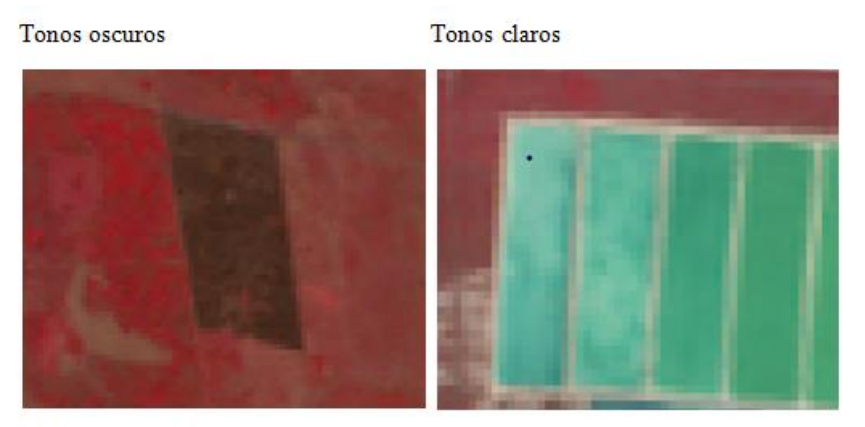

Diferentes tonalidades

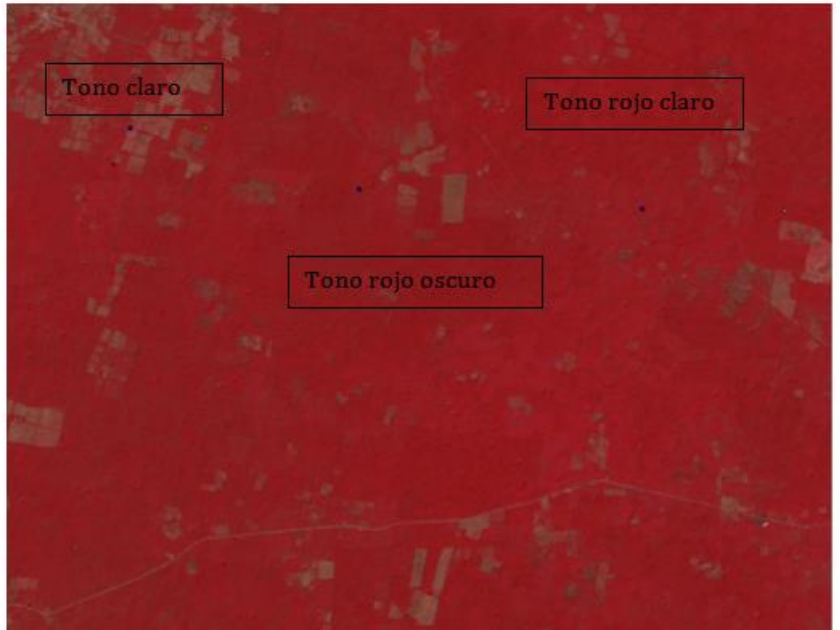

Tonos claros en bandas visibles e infrarrojas (refleja)

#### <span id="page-17-0"></span>4.3 Color

El color va asociado a la reflectividad selectiva de los objetos a distintas longitudes de onda. Para el caso del procedimiento de interpretación de este proyecto se utilizó básicamente la combinación de los diferentes tipos de cubiertas forestales y de uso del suelo en falso color con la combinación de bandas 4 (canal rojo del monitor) la banda 3(canal verde del monitor) y la banda 2 (en el canal azul del monitor) Se siguieron los siguientes Criterios generales.

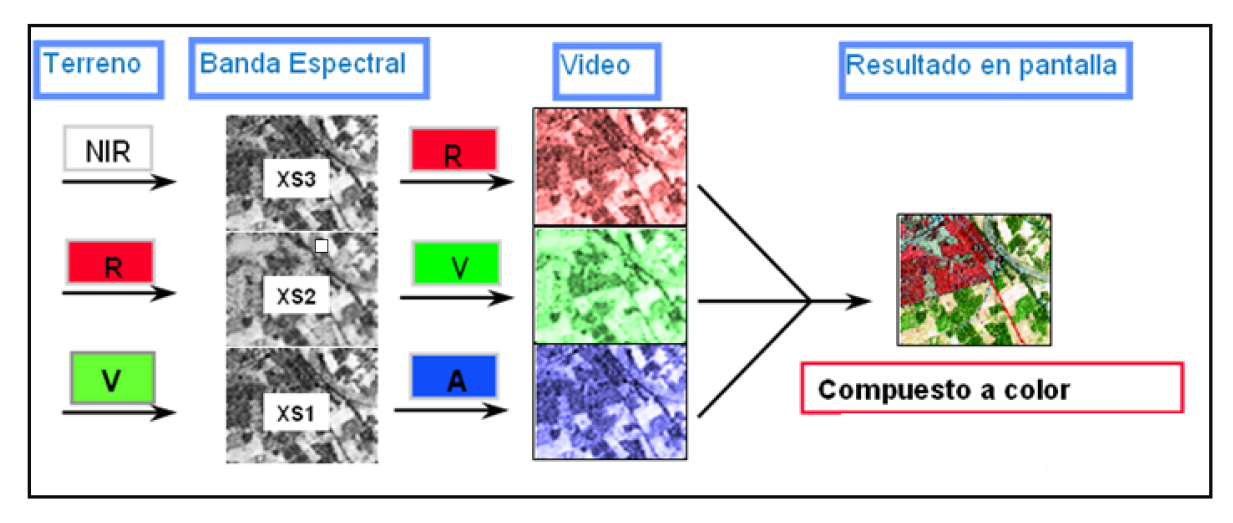

Gráfica 2. Modo de despliegue de imágenes en el monitor de la computadora

Rojo-magenta: vegetación vigorosa, cultivos, prados, selvas caducifolias en verano, cultivos en primavera y época de lluvias, así como también en caso de uso del suelo áreas agrícolas bien irrigadas.

Gráfica 3. Discriminación de tipos de vegetación versus uso del suelo por intensidad de color rojo. En combinación de bandas 5,4,3 del Sensor Landsat-8.

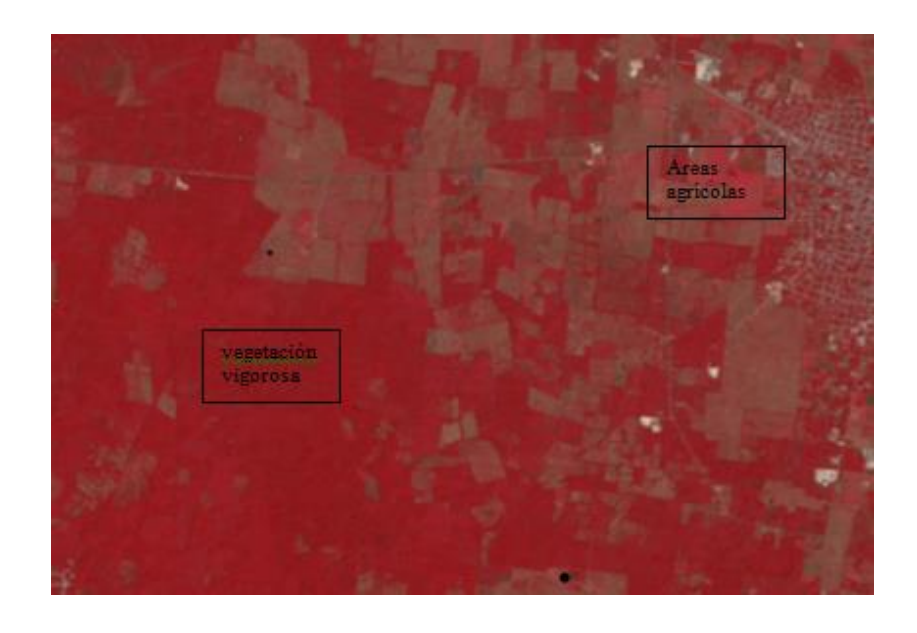

Gráfica 4. Color rosa: áreas vegetales menos densas, sucesión vegetal de los tipos de vegetación agregados. Áreas suburbanas, pequeños jardines y árboles.

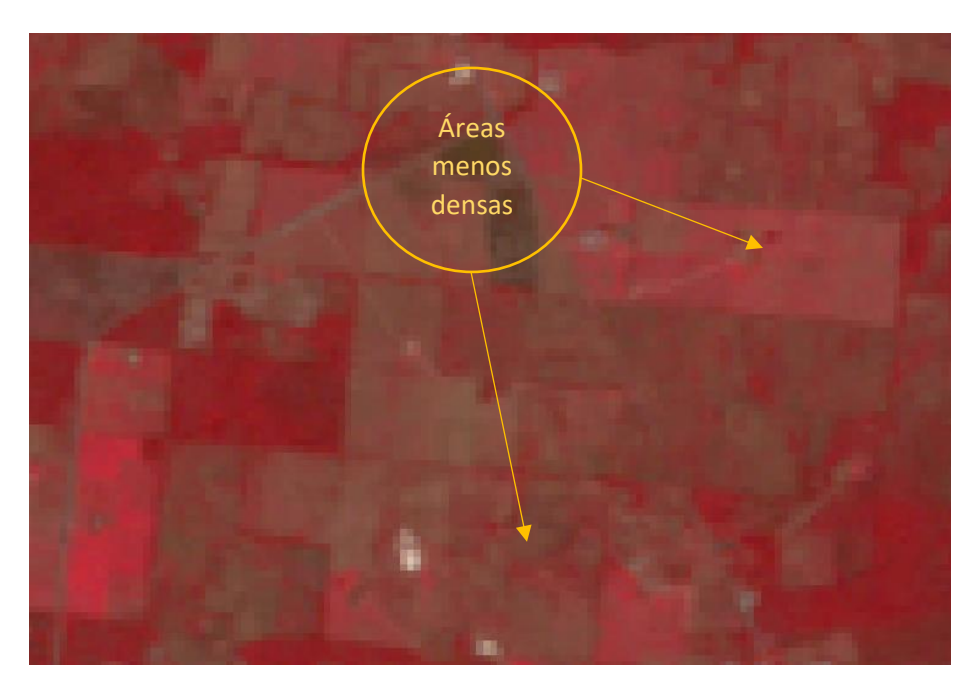

Gráfica 5. Color blanco: Áreas de escasa o nula vegetación, pero máxima Reflectividad, nubes, arenas, depósitos salinos, canteras y suelo desnudo.

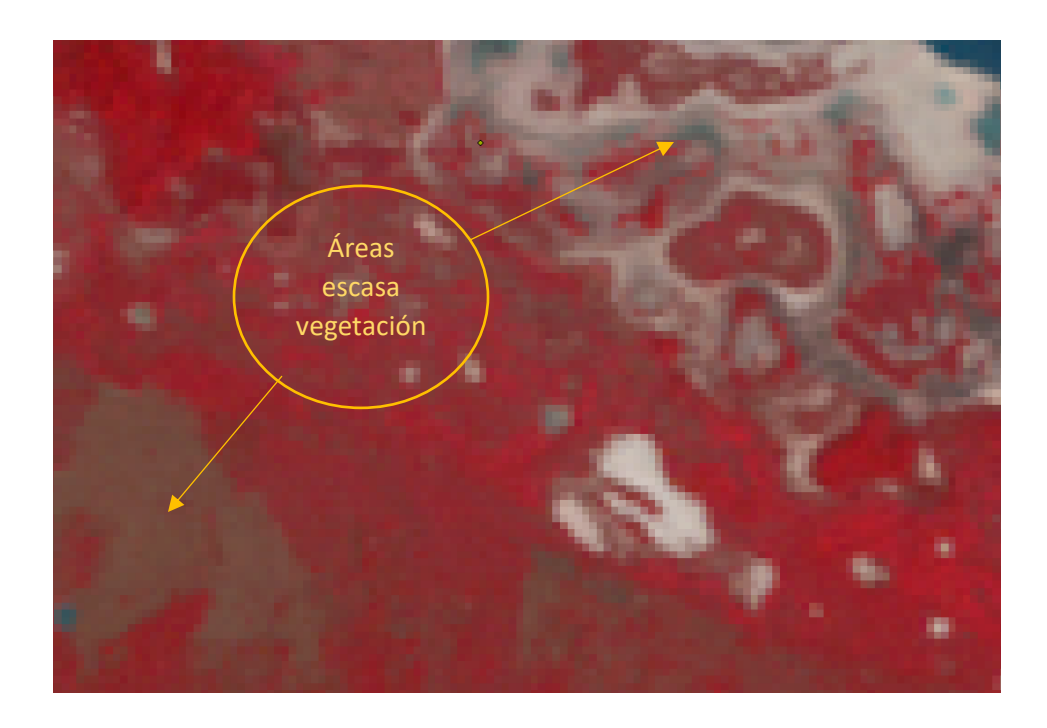

Gráfica 6. Color azul oscuro a negro: superficies cubiertas parcial o totalmente por agua, ríos, canales, lagos, embalses, zonas volcánicas y flujos de lava, sombras.

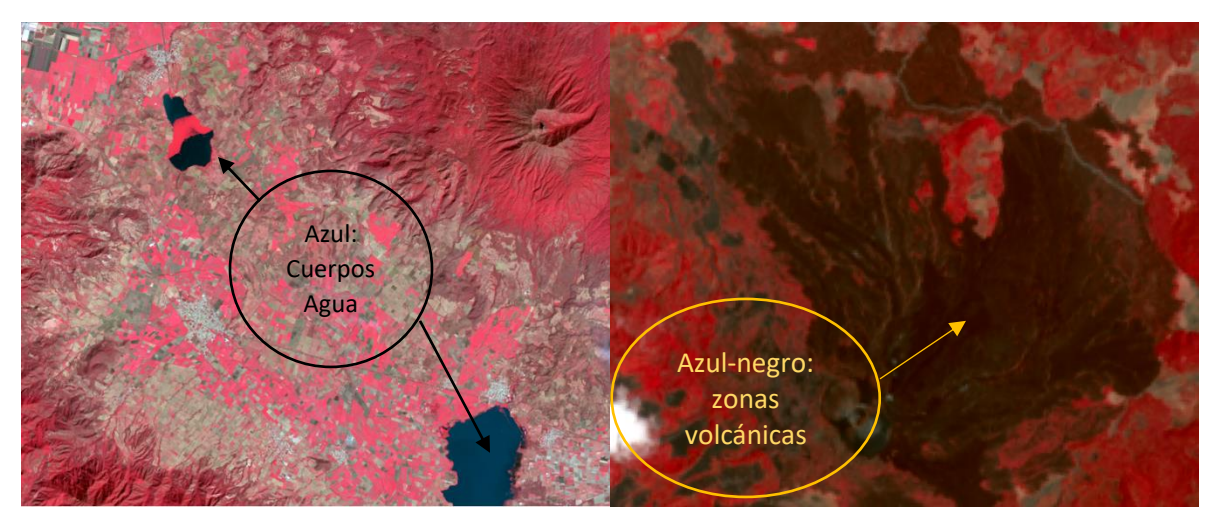

Gráfica 7. Gris a azul metálico: ciudades o áreas pobladas, rocas desnudas, concreto, asfalto, carreteras en general áreas construidas y con baja cobertura vegetal.

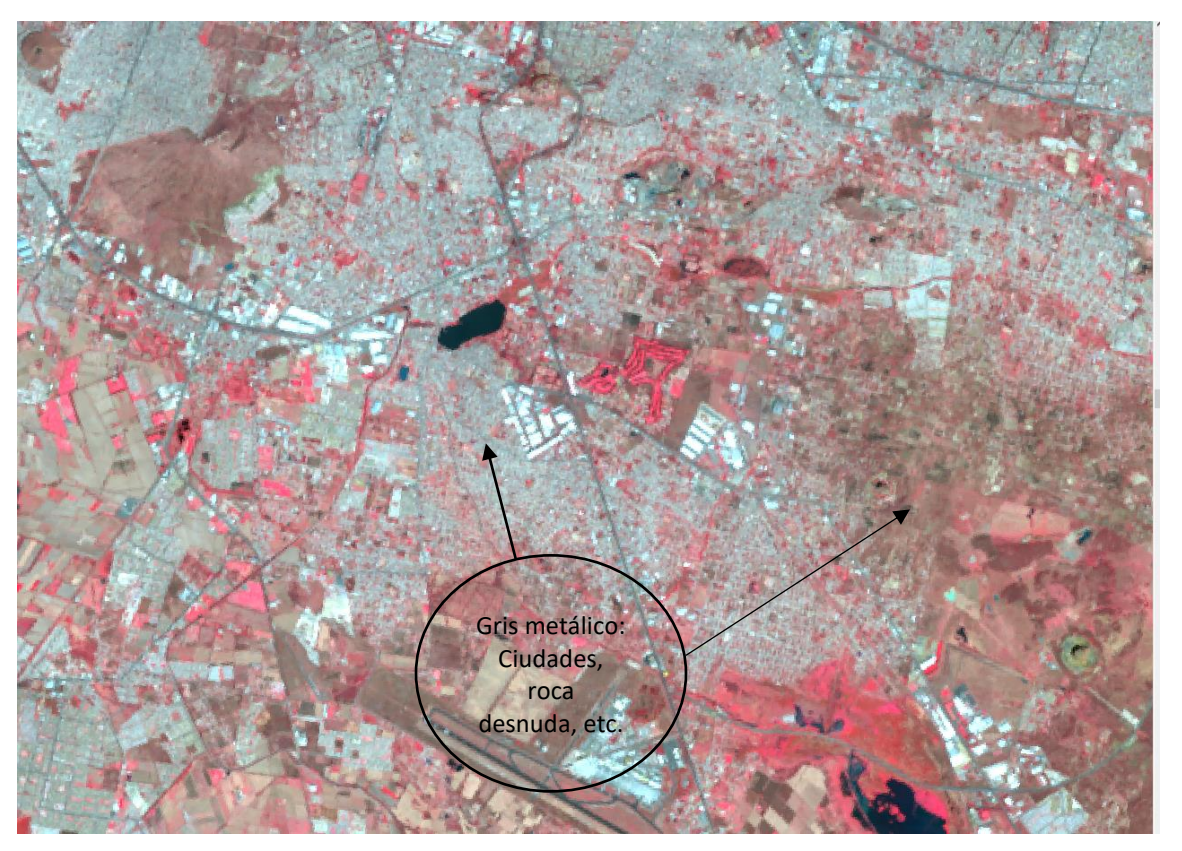

Gráfica 8. Marrón: vegetación arbustiva variable en función de la densidad y del tono de sustrato.

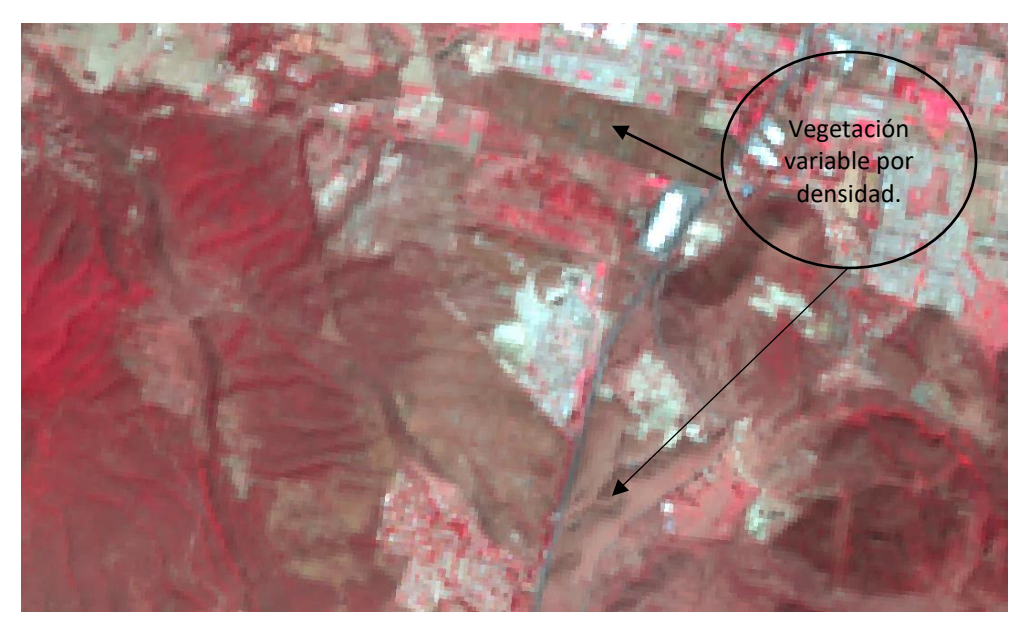

Gráfica 9. Beige-dorado-azul claro: zonas de transición: prados secos, pastizales, matorrales, estratos herbáceos. Bandas 1,2 ,3

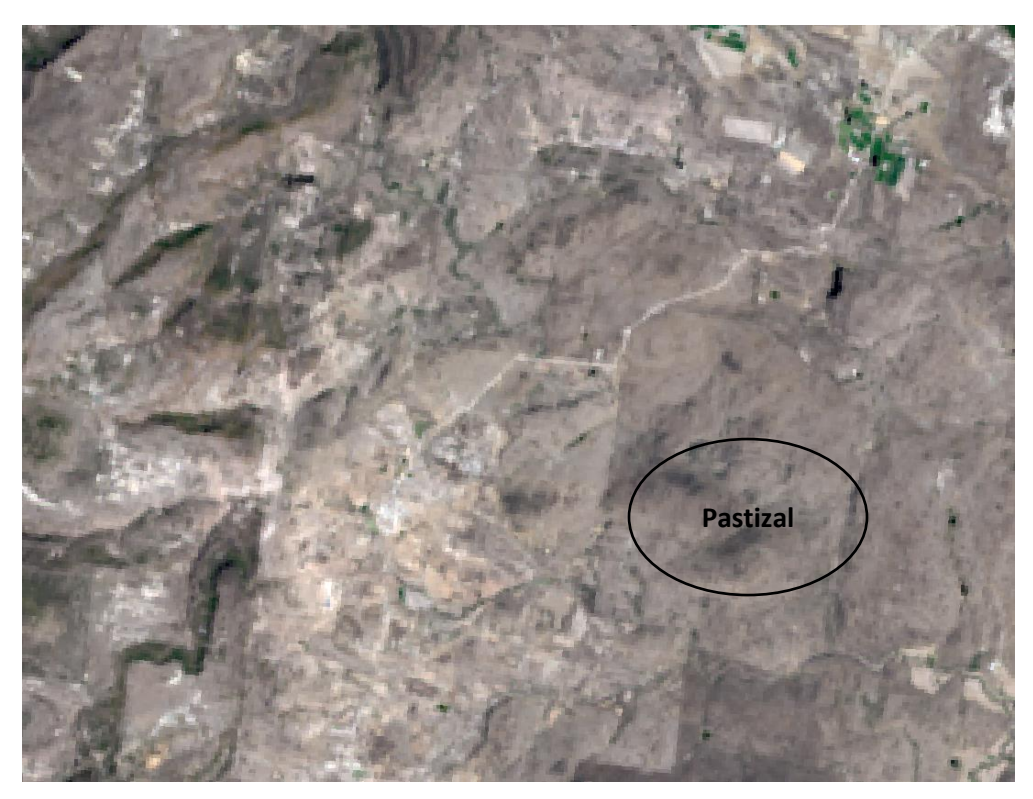

En algunas zonas de los estados de Campeche, Quintana Roo y Yucatán se utilizaron las combinaciones de bandas 7,4,3 para zonas inundadas.

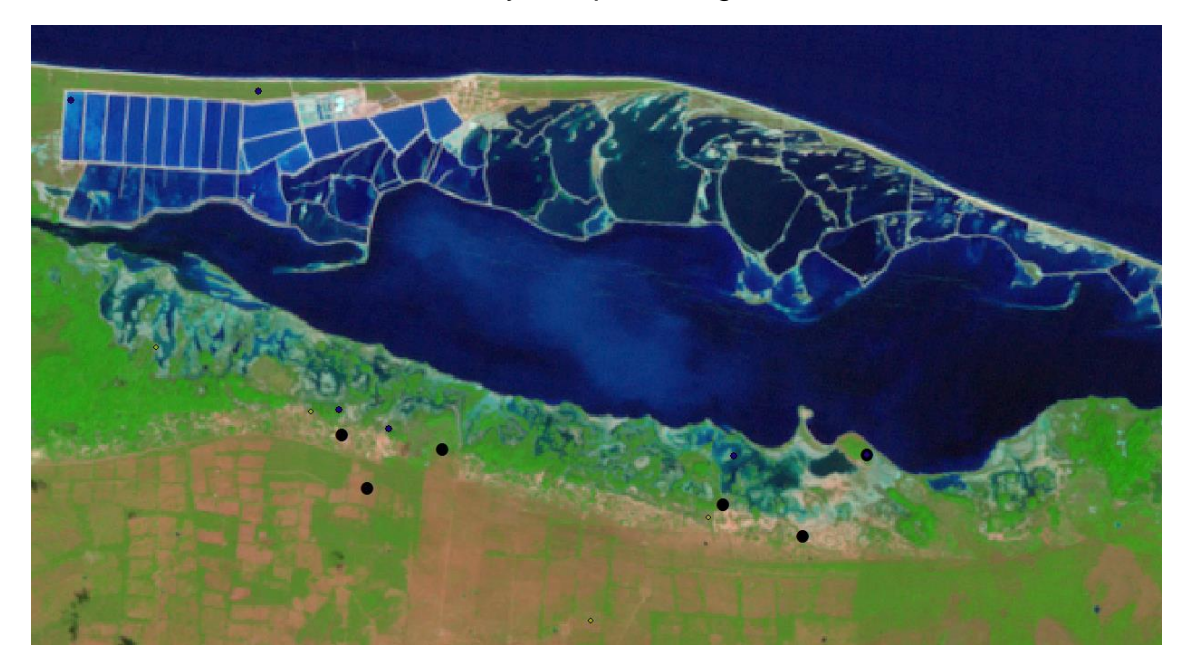

Gráfica 10. Zonas inundadas y cuerpos de agua en la costa de Yucatán

#### <span id="page-22-0"></span>4.4 Textura

Rugosidad o suavidad de una región de la imagen y que muestra el contraste espacial entre los elementos que la componen. Este criterio implica una relación directa entre el tamaño de los objetos y la resolución del sensor, es influida por el ángulo de observación e iluminación.

Por lo que el criterio de textura es mutuamente excluyente del criterio de máxima resolución espacial brindado por la imagen ya que al acércanos a una máxima resolución espacial perdemos el contexto de la textura de las grandes superficies y a la organización de las estructuras circundantes.

En el caso del proyecto de las series de Uso del Suelo y vegetación de PMC cuando se aplica los zooms a un objeto se observa a la máxima resolución (pixel de 30 X 30 metros) ocupa una superficie menor a 1mm2 en la imagen no puede identificarse individualmente, sino a través de la variabilidad espacial que provocan las diferentes texturas en la imagen. Por lo que el especialista tiene una formación extensa en cada una de sus zonas de estudio y en reconocimiento de las diferentes texturas presentes en las imágenes, así como su implicación ecológica ya que una textura rugosa en la península de Yucatán no se clasifica igual en términos ecológicos que en la península de baja california.

Gráfica 11. Diferentes tipos de textura que se pueden observan en las imágenes de satélites desde las gruesas que corresponden a Bosques y selvas, hasta las finas como son las de áreas agrícolas

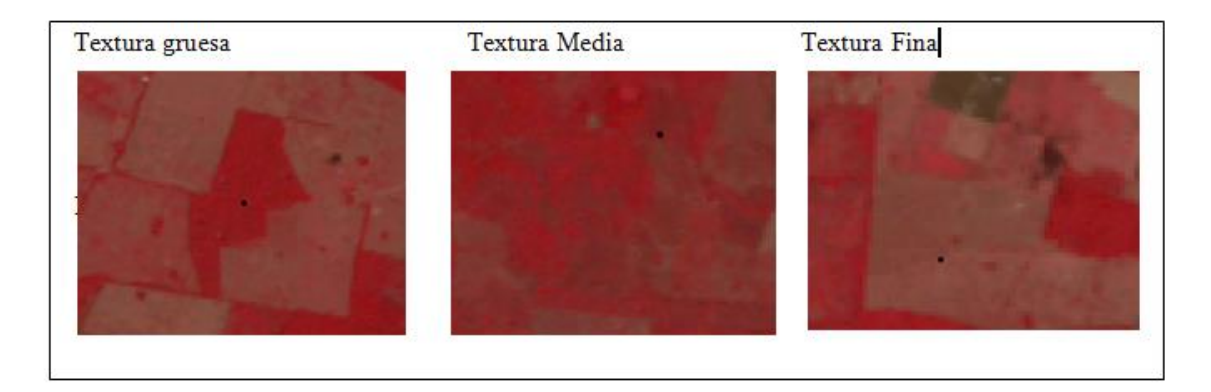

#### <span id="page-23-0"></span>4.5 Estructura

Se refiere a diferentes niveles de arreglo de las coberturas terrestres observadas en una imagen satelital es importante reconocer la estructura de ya que brinda de entrada la pauta organizacional de las diferentes coberturas forestales y de uso del suelo dentro de escena bajo análisis.

Gráfica 12. Diferentes niveles de organización de las coberturas terrestres de acuerdo a la complejidad del paisaje en el terreno.

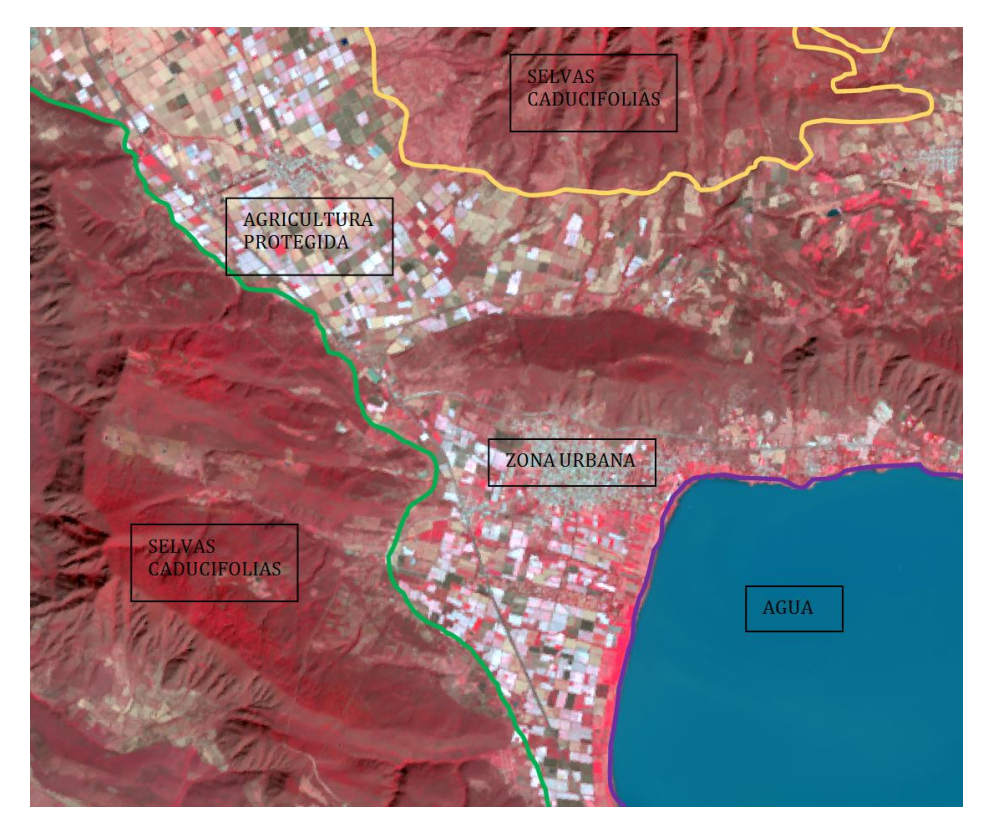

Por lo que es importante reconocer las estructuras en función del nivel de complejidad de la organización de sus componentes individuales y de esta manera se reconocer ciertos patrones espaciales.

#### <span id="page-24-0"></span>4.6 Nubes

El criterio de sombras es muy importante para definir las fechas en que se pueden obtienen mejores imágenes para los procesos de interpretación. Ya que la mejor calidad es dependiente de la fecha de adquisición y este criterio es muy importante para evaluar la calidad de las imágenes en el espectro visible a interpretar.

Gráfica 13. Efecto de ocultamiento de información debido a la presencia de las nubes en imagen Landsat.

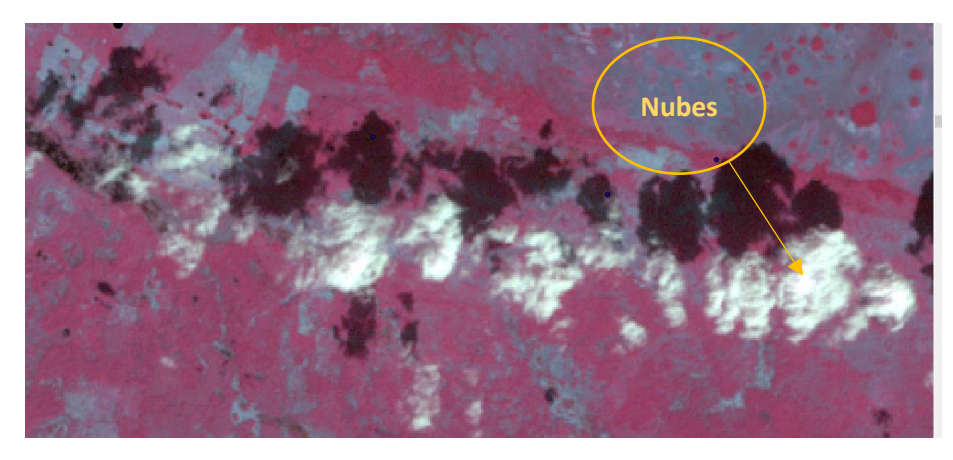

Adicionalmente la presencia de nueves en las escenas tiene implícito el concepto de sombras. (ver Imagen 14).

Gráfica 14. Efecto de ocultamiento de información debido a la presencia de las Sombras en imagen landSat.

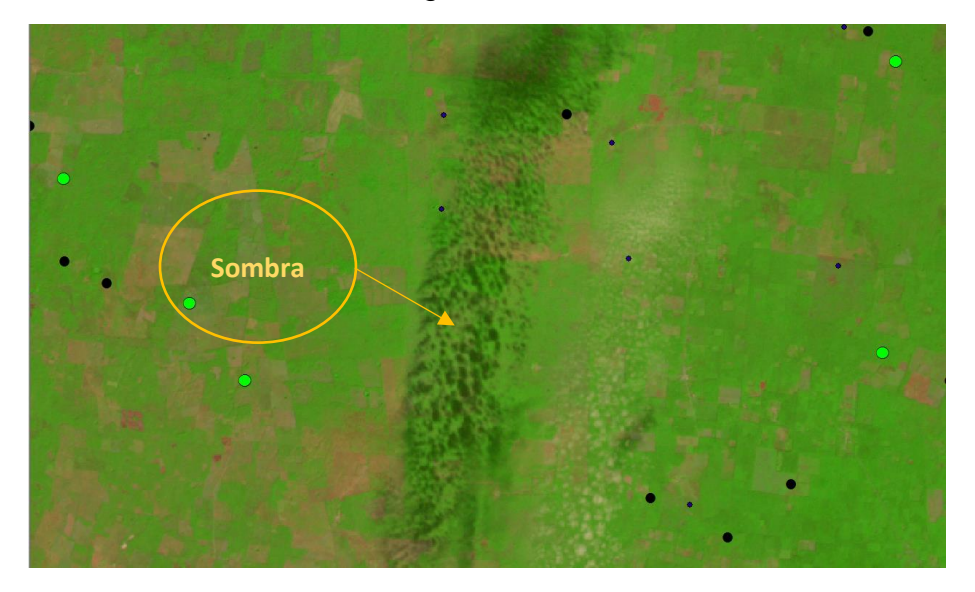

### <span id="page-25-0"></span>4.7 Patrón espacial

Organización peculiar de los diferentes tipos de cobertura dentro de la imagen. (ver Imagen 15).

Gráfica 15. Patrón de áreas con cobertura árboles en los límites externos de los potreros para sombra de las especies pecuarias con manejo extensivo (ganado bovino).

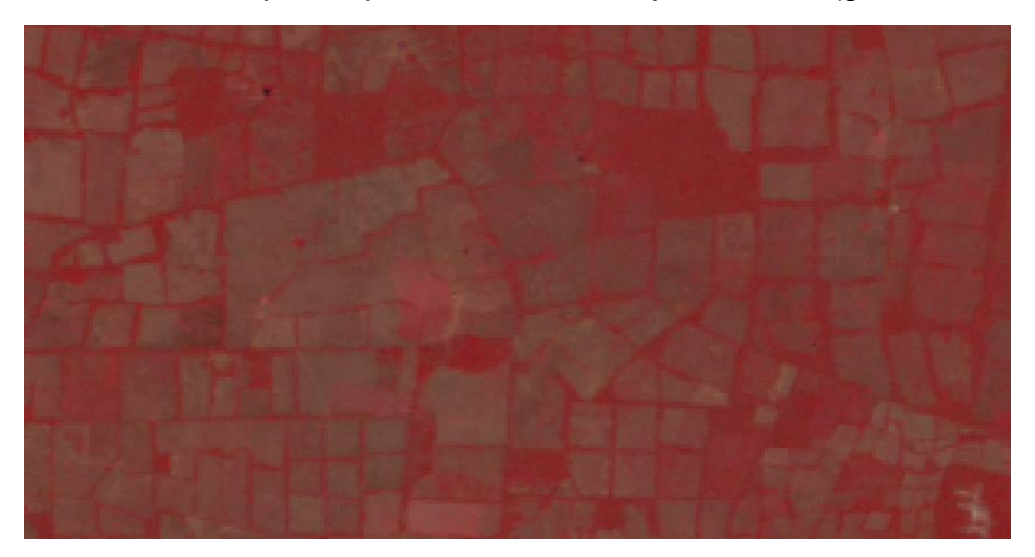

#### <span id="page-25-1"></span>4.8 Contorno

Reconocimiento de rasgos particulares como carreteras, vías de ferrocarril, ríos y canales. (ver Imagen 16).

Gráfica 16. Se observan vías de comunicación terrestre carreteras y autopistas rápidas por sus trazos lineales muy suavizados

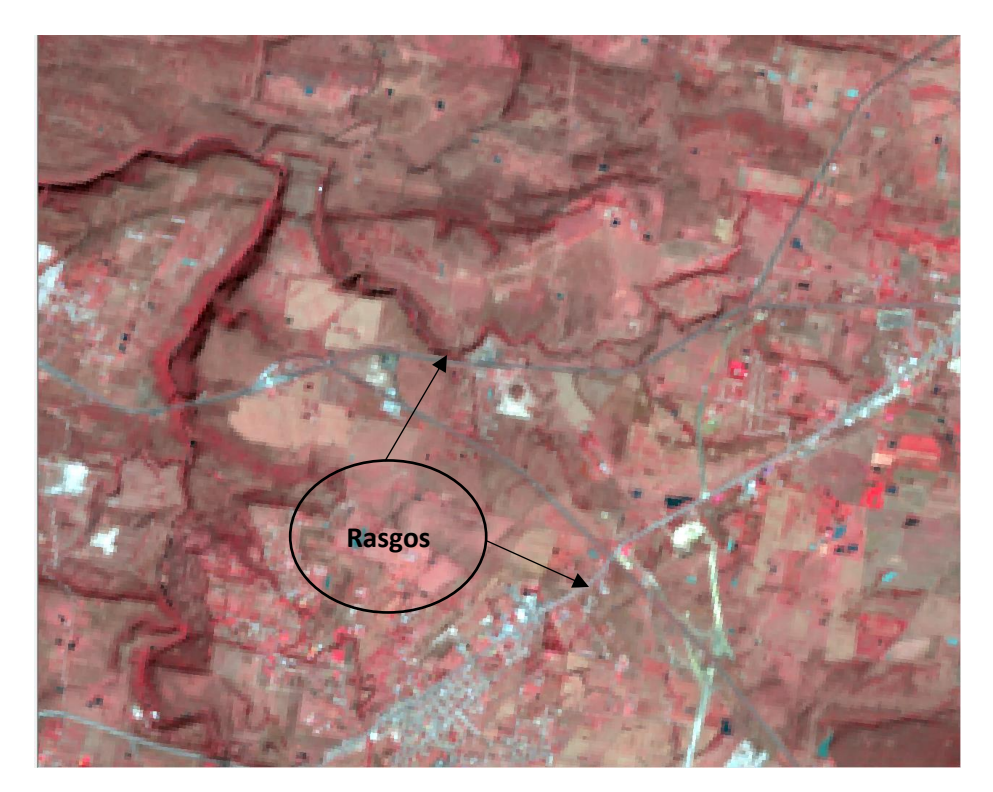

#### <span id="page-26-0"></span>4.9 Formas

La forma hace referencia a las formas geométricas que pueden observarse en los diferentes tipos de cobertura desde formas muy geométricas como el caso de la agricultura, zonas urbanas, aeropuertos y complejos industriales como son polígonos rectangulares, cuadrados, triangulares y circulares. Hasta las formas irregulares de los diferentes tipos de cobertura forestal muy característicos s complejos industriales y aeropuertos. (ver Imagen 17).

Gráfica 17. Formas geométricas muy variables (círculos, polígonos irregulares) en las regiones agrícolas región de los altos de Jalisco.

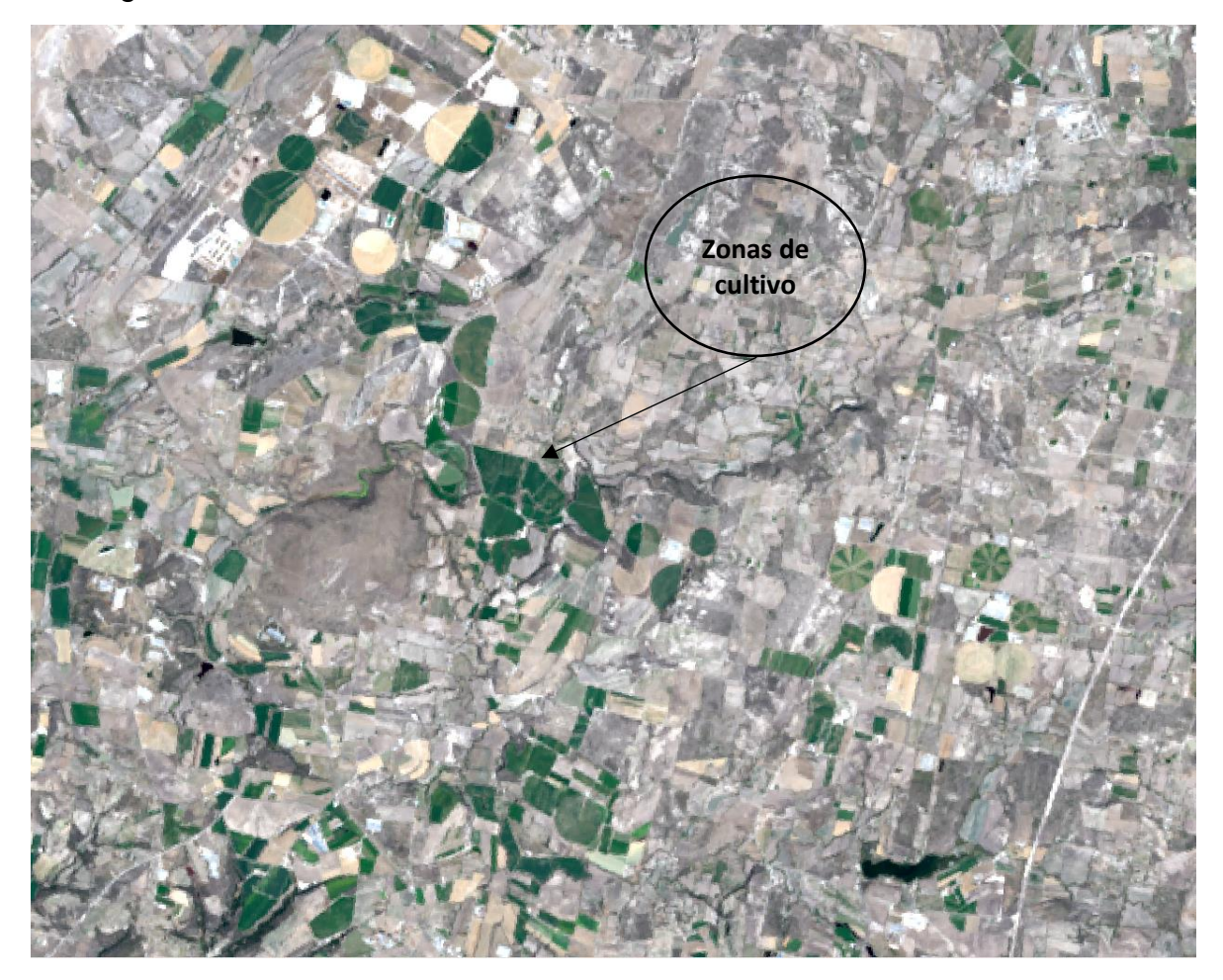

#### <span id="page-26-1"></span>4.10 Tamaño

El reconocimiento de los tamaños de las estructuras (derechos de vía comunicación, tamaño de campos de futbol, distancia entre torres de conducción eléctrica y cálculo de distancias y tamaños auxilia en el reconocimiento e identificación con la adición de imágenes dentro de las ventanas de visualización del software SIG (ver Imagen 18).

Gráfica 18. Diferentes infraestructuras que pueden ser distinguibles y separables por tamaño de los objetos.

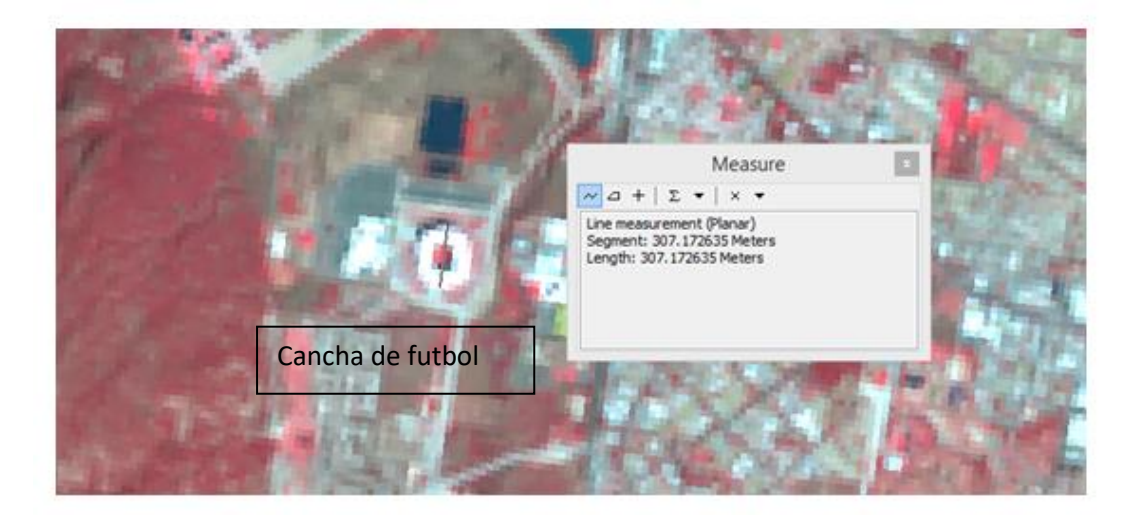

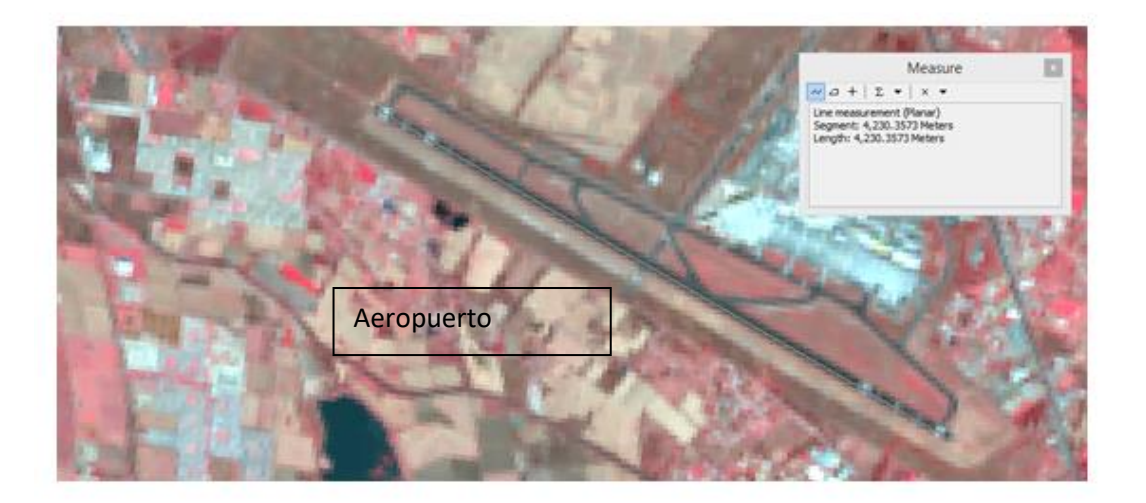

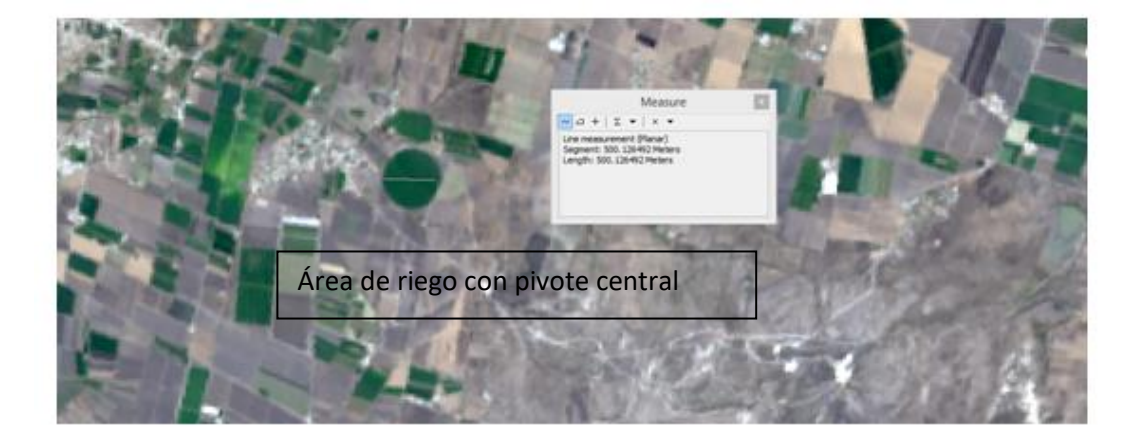

#### <span id="page-28-0"></span>4.11 Percepción de las topoformas en imágenes monoscopicas

Esta capacidad de discriminación de topoformas permite un reconocimiento geomorfológico y de cubiertas del suelo ver Imágenes 19 y 20.

Gráfica 19. Percepción del relieve en imágenes mosnocopicas y definición de topoformas en la Sierra Madre Occidental en el estado de Jalisco con tres tipos de cobertura Bosques en la parte alta, selvas en la parte intermedia de la geoforma y agricultura en la parte baja.

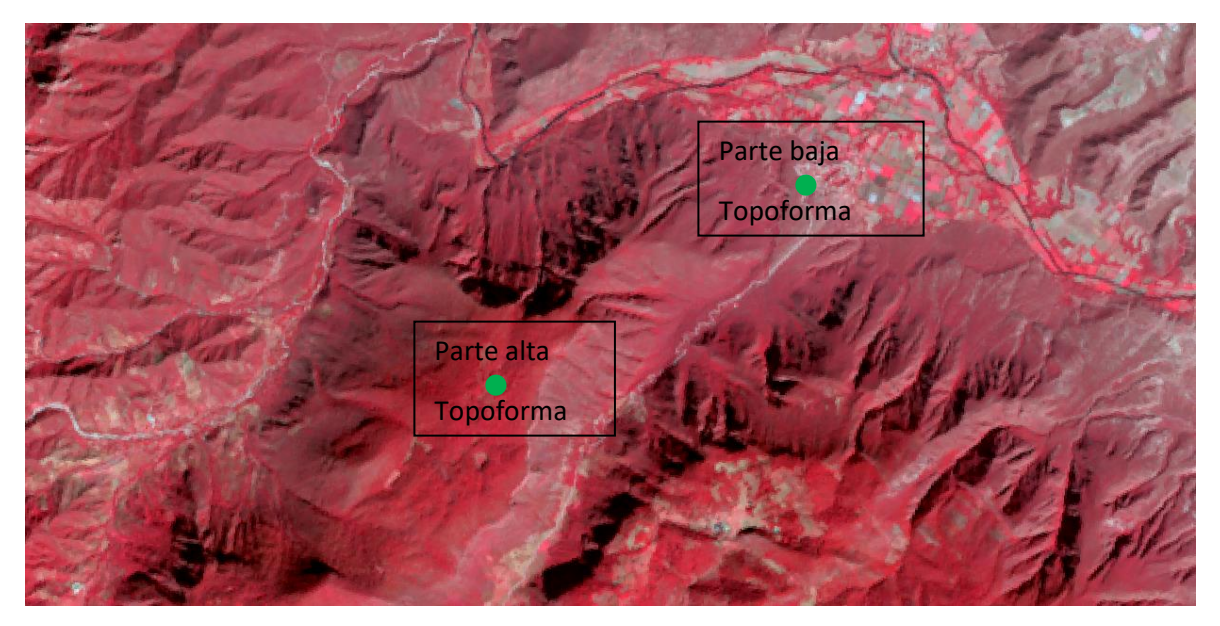

Gráfica 20. Percepción del relieve en las regiones de Península de Yucatán las topoformas de la parte baja se denominan localmente bajos y predominan las selvas bajas subperennifolias

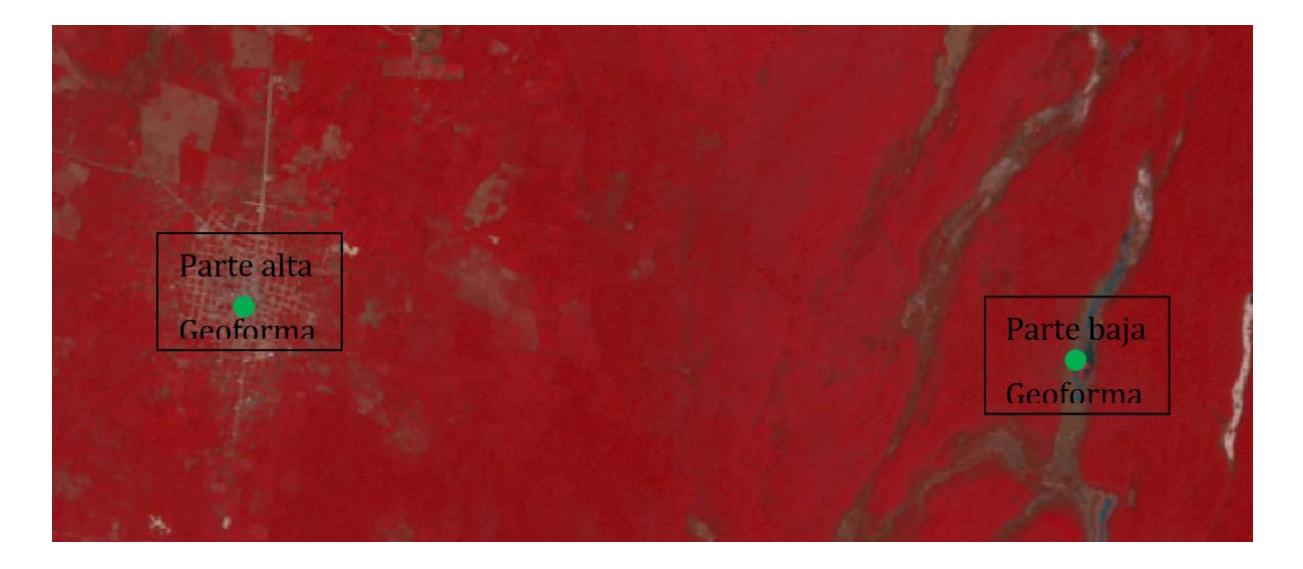

**Nota:** Se hace la aclaración que todos estos criterios han sido normalizados y homogenizados entre los diferentes especialistas participantes en el proyecto, así como también al ser un proceso de razonamiento sintético del conocimiento empírico acerca de los tipos de vegetación y uso del suelo a nivel nacional.

Es muy seguro que hay diferencias en los trazos comparados con las interpretaciones llevadas a cabo por otros especialistas en términos de los trazos de edición mientras que en la parte conceptual se va a encontrar un alto nivel de correspondencia en las definiciones de las clases para los Usos del suelo y los tipos de vegetación.

## <span id="page-29-0"></span>4.12 Criterios para la digitalización

El advenimiento y desarrollo recientes en de las tecnologías de SIG nos han permitido a los diferentes usuarios de este tipo de software la aplicación de criterios cartográficos de edición analógica a un entorno digital tanto para el modelo de datos raster como vector.

El modelo de datos en que se estructuraron las diferentes versiones que las series de uso del suelo y vegetación de PMC es básicamente VECTOR y el tipo de entidades de representación de estas unidades es el POLIGONO. Estos su vez tienen 2 atributos básicas dentro de la estructura dela Base de datos que los anida en registros de cada uno de los polígonos que componen el set de datos a nivel nacional esto son el AREA y PERIMETRO.

Esto nos hace que como referencia obligada al digitalizar las serie s de USO del suelo y vegetación como insumo VECTORIAL BASE se tienen que retomar los lineamientos originales que le dieron origen y que estos sean compatibles con el s software específico para que la digitalización a escala 1:250,000 se mantenga lo más homogénea posible.

Estos son los siguientes:

Uso de ArcGis 10.3.-ArcMap

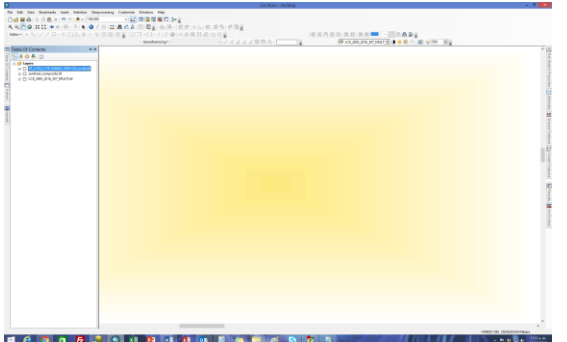

Escala de vectorización: 1:100,000y máximo 1: 75,000

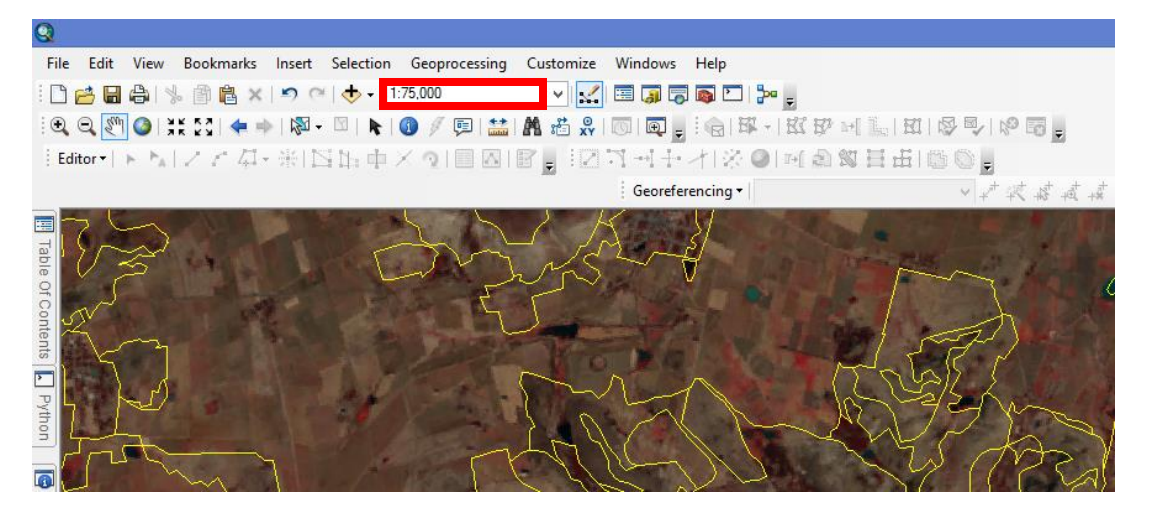

El software de ARCGIS nos permite la digitalización de modo de secuencia para iniciar la edición digital es necesario definir las características de línea o polígono a trazar, ya que es posible que desee agregar vértices a medida que mueve el mouse en lugar de hacer clic cada vez que desee agregar un vértice.

Antes de comenzar a digitalizar en modo transmisión, necesita establecer una tolerancia de transmisión, esto es el intervalo en el que el boceto agrega vértices a lo largo de la función que está digitalizando. El valor de tolerancia predeterminado es 0 unidades de mapa, por lo que, si no ingresas un valor de tolerancia, puedes encontrar vértices que se superponen entre sí.

También deberá especificar la tolerancia de grupo: la cantidad de vértices de transmisión que desea agrupar. El número que establece le dice a ArcMap cuántos vértices borrar cuando hace clic en el botón Deshacer. Por ejemplo, si configura este número a 20 y hace clic en el botón Deshacer mientras está digitalizando una característica, ArcMap elimina los últimos 20 vértices digitalizados de su función. La tolerancia de vértices por grupo se define como se ilustra en la siguiente imagen. Se activa el modo edición de polígonos en ArcMap una vez activado se presiona la opción editor

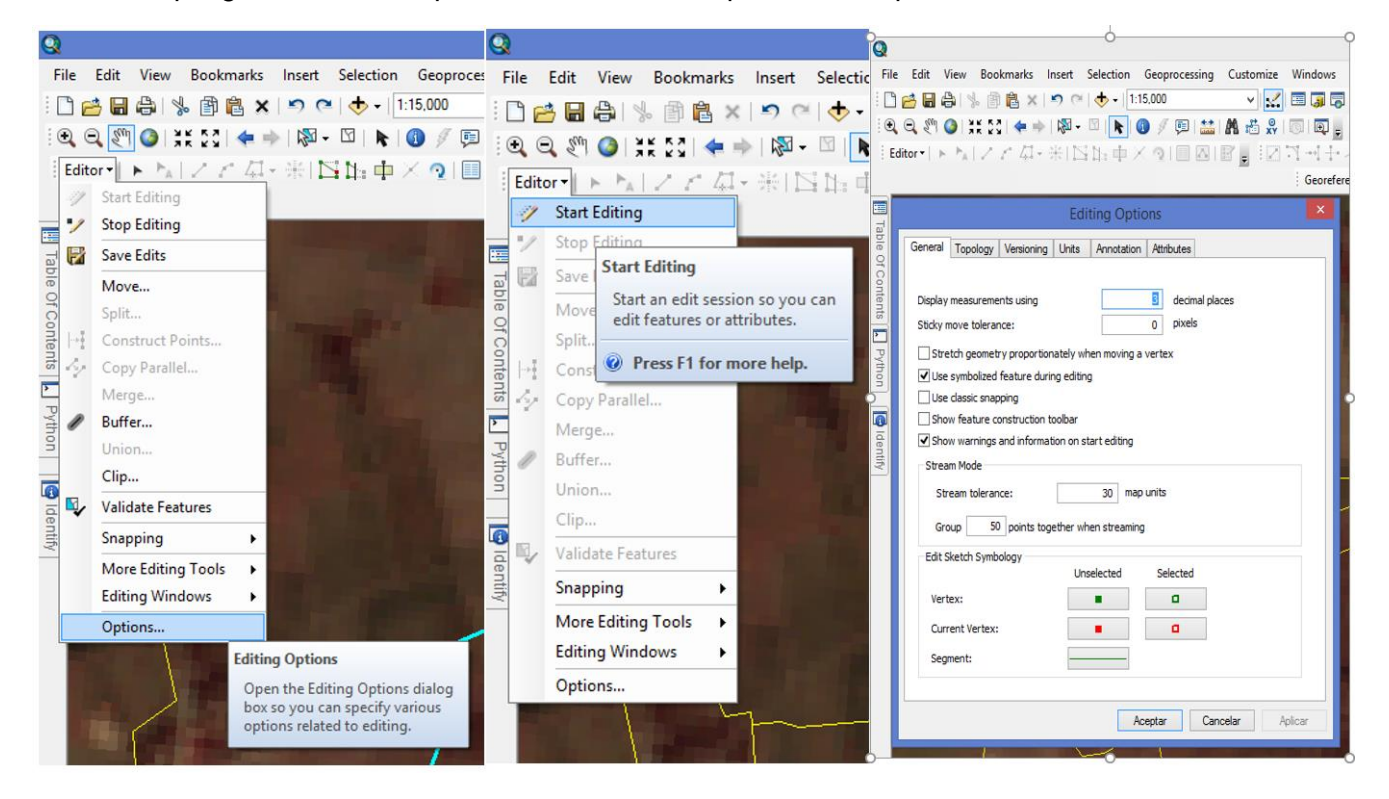

El stream tolerance es Stream tolerance: 50 m.

Uso de snapping clásico y empleo de mano alzada libre.

Superficie mínima de digitalización: 2 has

La digitalización comprende dos etapas fundamentales: delimitación y vectorización.

#### <span id="page-31-0"></span>4.13 Adecuación conceptual.

Consiste en mejorar la precisión de los bordes de los polígonos de uso del suelo y vegetación, mediante un mayor acercamiento en la visualización de la imagen y de un mejor detalle en el posicionamiento de los nodos que conforman los polígonos.

La delimitación genera polígonos residuales que deben preservarse siempre y cuando el tamaño de estos no exceda una superficie de 6.25 hectáreas. Para cultivos con reflectancia muy contrastante se decidió que estos no debían desaparecer ya que la suma de su área total nacional es mayor al 0.5% y por su importancia desde el punto de vista ecológico.

En el caso de las series de PMC, se generó un plano raster de cada serie previamente para separar con mejor claridad los diferentes estratos de INEGI y así poder generar las nuevas series inéditas. Estos planos se describen con más detalle en el apartado de validación.

#### <span id="page-31-1"></span>4.14 Adecuación Geométrica.

<span id="page-31-2"></span>4.14.1 Ajuste geométrico.

Este paso se ha llevado a cabo en la serie II, III y IV este proceso es crítico dentro dela generación de la información ya que es un proceso que nos permitirá tener lograr la compatibilidad geométrica de los polígonos ajustados para comparar tanto a escalas 1:50 mil como escalas 1:250 mil. El proceso de ajuste geométrico se derivó del análisis del desfase que presentaban las diferentes versiones de series originales de INEGI como se ilustra en la siguiente imagen.

Gráfico 20. En líneas amarillas y rojas donde se observa el desfase de los polígonos entre las series de Uso de Suelo y Vegetación originales de INEGI.

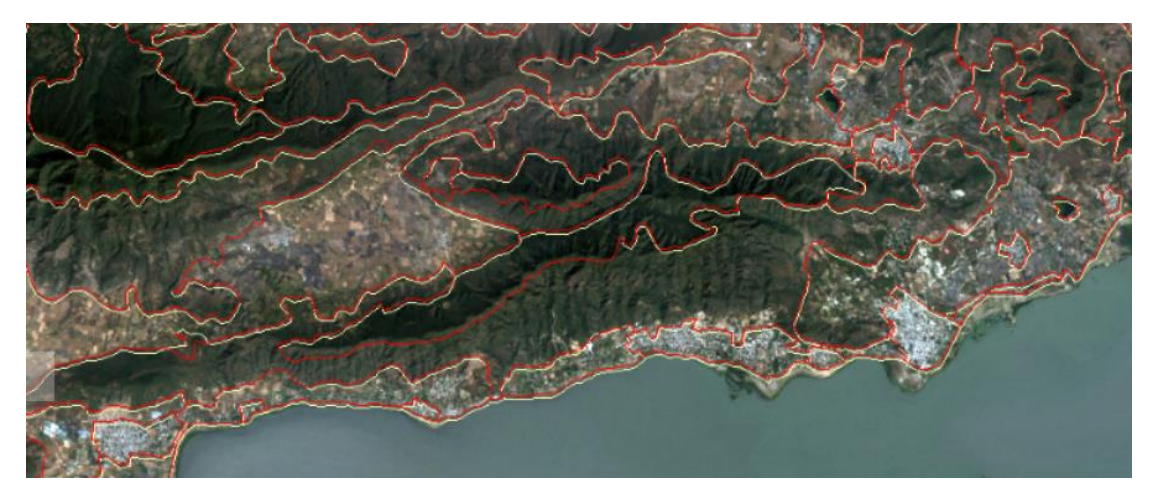

Gráfico 21. UN acercamiento a los desfases en líneas rojas y negras donde se observa el desfase de los polígonos entre las series de Uso de Suelo y Vegetación originales de INEGI.

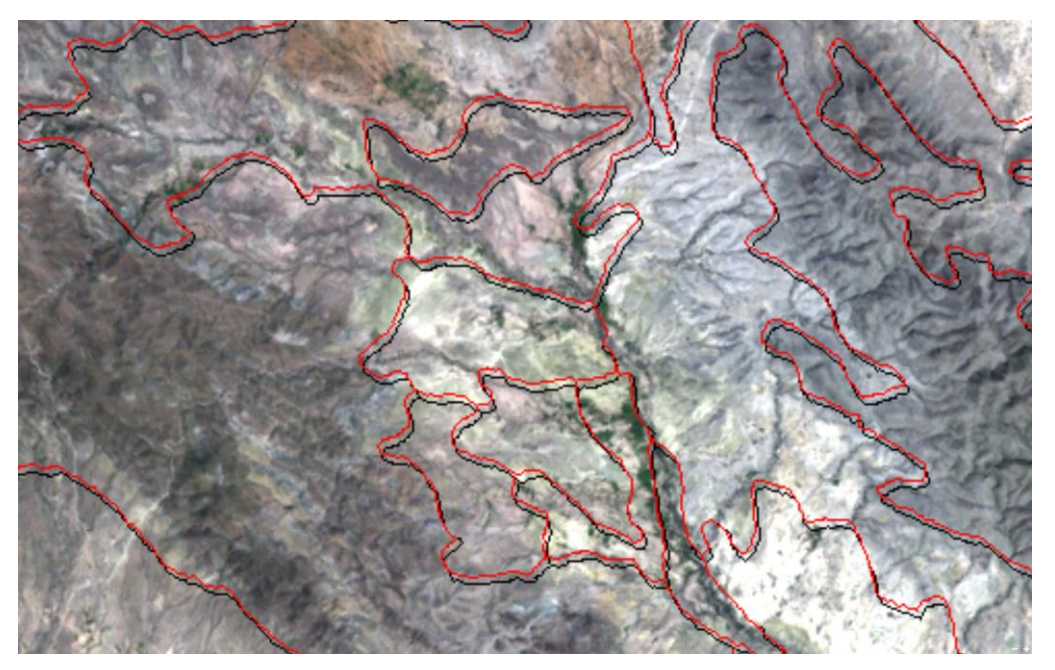

# <span id="page-32-0"></span>5 Validación y etiquetado

Consiste en re-interpretar las áreas de información que serán posteriormente adecuadas y etiquetadas conforme al criterio de clasificación de INEGI utilizando los sistemas Miranda y Hernández Xolocotzi (1963) y el de Rzedowski (1978). Además, considera el trabajo de Flores Mata et al. (1971) como base para la clasificación de la vegetación con fines de representación cartográfica.

Mallas de validación (Fishnet)

Adicional a este proceso de adecuación también se integró el uso de rejillas tipo FISHNET para sectorizar y tener un mejor el control de avance en las ediciones de los especialistas. Generando rejillas de edición de 1km por 1km en el caso de los productos escala 1:50,000 y en el caso de las escalas 1: 250,000 se utilizaron rejillas de 5 km por 5 km. Una de las ventajas observadas en el caso delos FISHNET es que las ediciones se observan más homogéneas tanto la interior de los polígonos con grandes extensiones como en los bordes de los mismos.

Este proceso estas mismas mallas o rejillas también fueron usadas para el proceso de etiquetado con la finalidad de confinar los cambios de etiqueta de curdo a las regiones ecológicas correspondientes evitando de esta manera asignación de etiquetas a polígonos que ecológicamente no sean compatibles. Ejemplo como muy comúnmente paso en MADMEX (Selva Mediana caducifolia en áreas de matorral xerófilo en baja california.

Grafico 22. Se observa el cuadro del FISHNET generado a una distancia de 5x5 kilómetros sobre los polígonos de la cartografía escala 1:250 000.

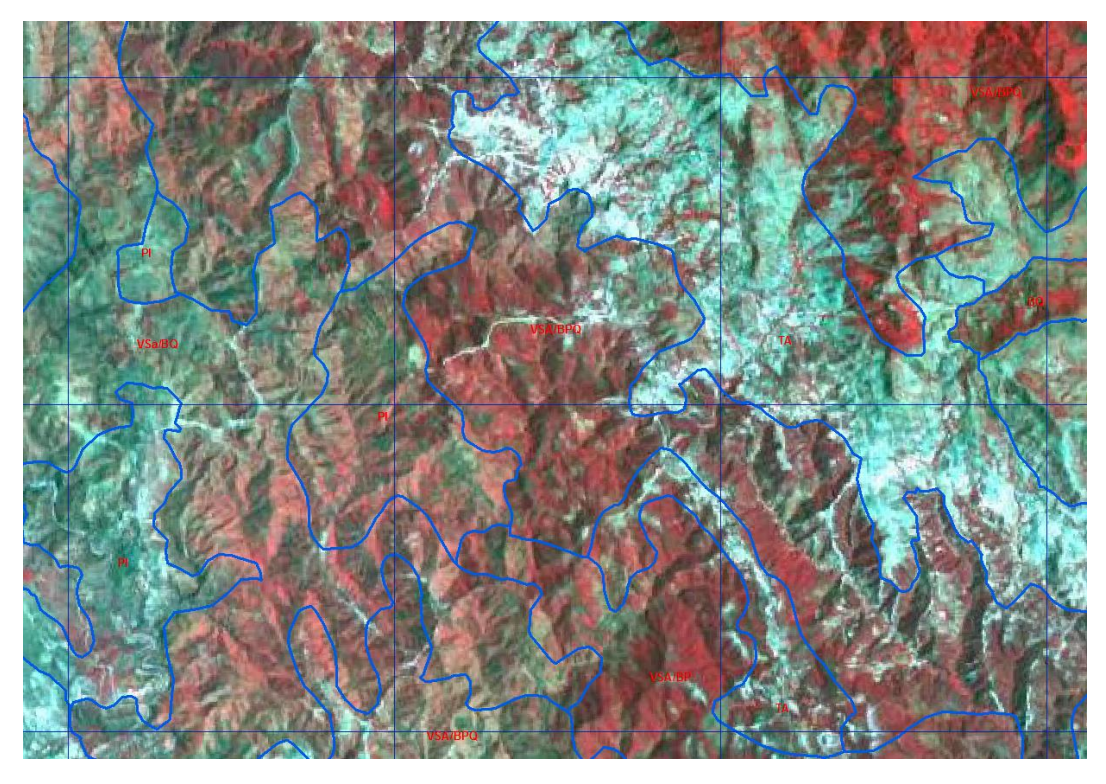

Grafico 23. Se observa el cuadro del FISHNET generado a una distancia de 1x1 kilómetros sobre los polígonos de la cartografía escala 1:50 000.

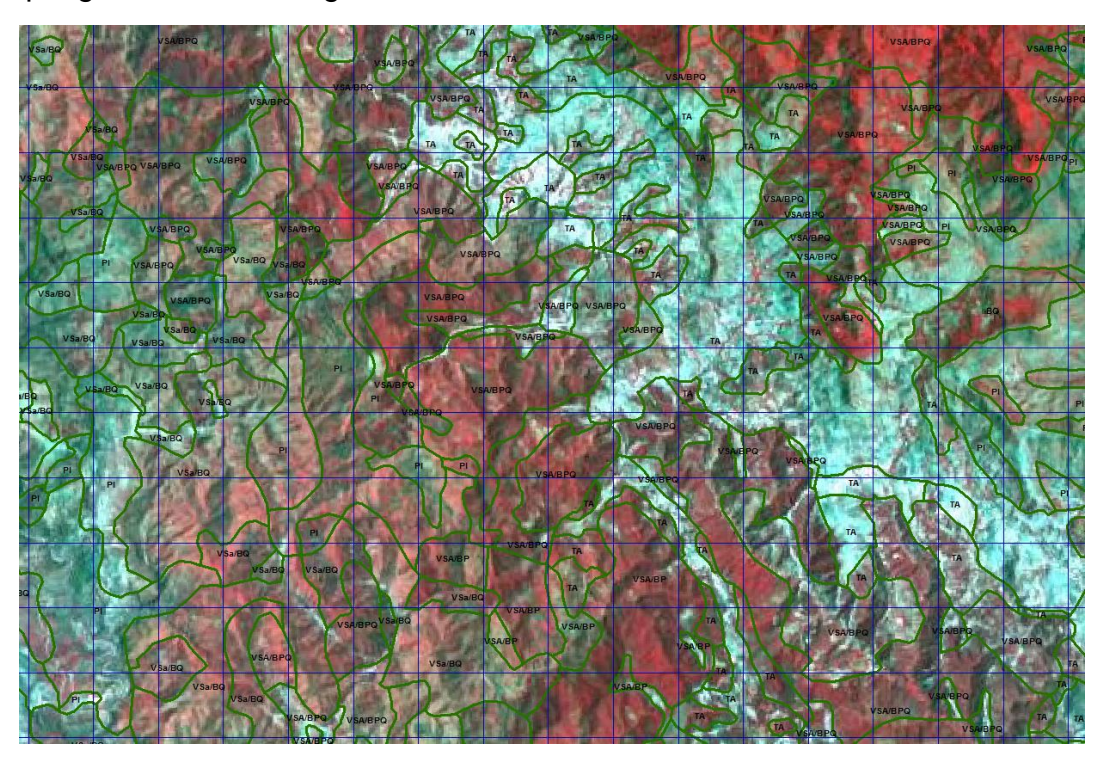

#### <span id="page-34-0"></span>5.1 Integración.

- A. Integración de bloques de trabajo editados y ajustados
- B. Eliminación de áreas mínimas cartografiables
- C. Integración de cuerpos de agua y limites internacionales.

La integración es la unión física (ligue) de las once áreas de trabajo en que fue originalmente dividido el territorio nacional para su digitalización.

Gráfico 24. Segmentación del territorio nacional para llevar a cabo los ajustes, adecuaciones y digitalización.

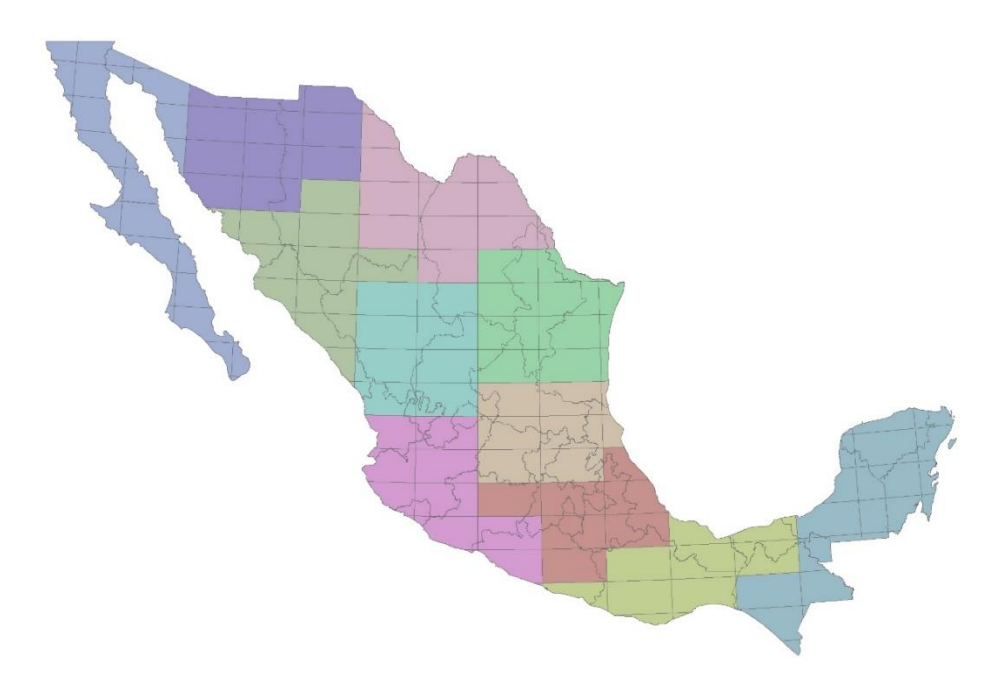

#### <span id="page-34-1"></span>5.2 Validación topológica.

#### <span id="page-34-2"></span>5.2.1 Conversión de formato.

Este tipo de validación geométrica se lleva a cabo realizando una conversión del shapefile a un contexto de Geodatabase.

Figura 25. Este es un formato nativo de los sistemas de información geográfica que permite aglutinar dentro de un mismo archivo elementos de todo tipo: puntos, líneas, polígonos y elementos raster.

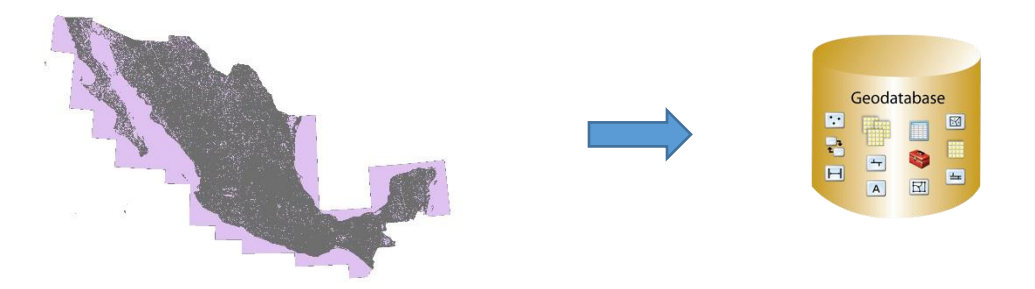

#### <span id="page-35-0"></span>5.3 Reglas topológicas.

Topología es la rama de las matemáticas que estudia las propiedades de las figuras geométricas o los espacios que no se ven alterados por transformaciones continuas.

Figura 26. Reglas topológicas que es posible describir las relaciones espaciales existentes entre las diferentes piezas de forma explícita sin necesidad de recurrir a complejas comparaciones espaciales.

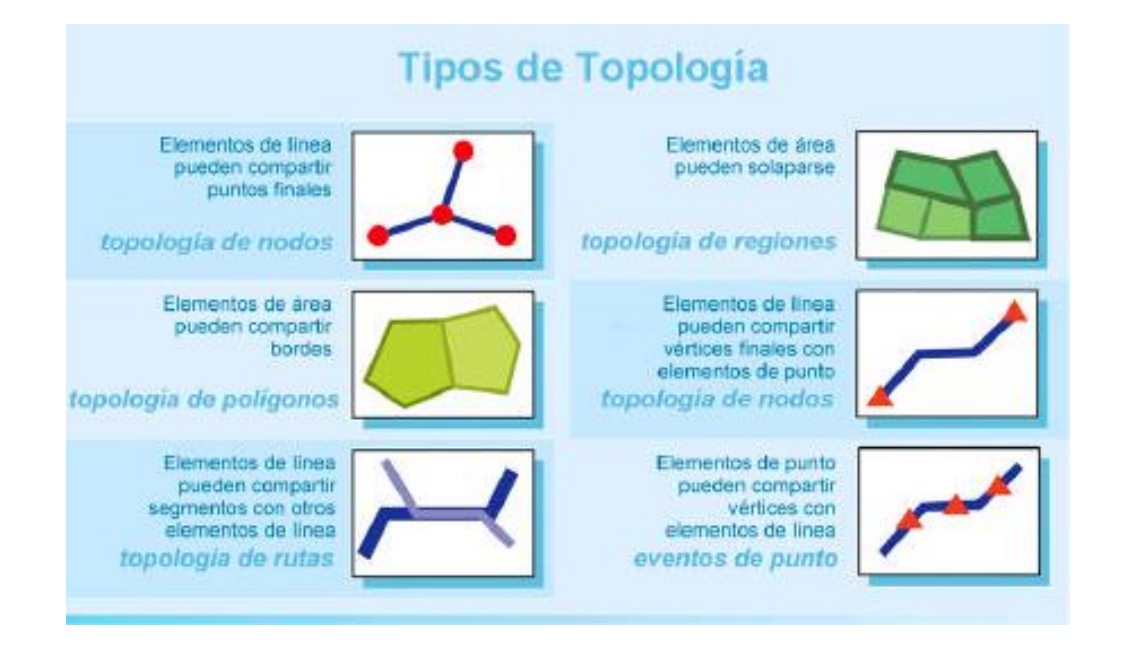

Creado el geodatabase, a nivel de un dataset (o juego de datos) podemos realizar la topología. Esto nos permitirá especificar la capa, establecer algunas tolerancias, ponderación y en caso de tener varias capas de información poder definir la regla topológica de acuerdo a las relaciones con otras entidades. Figura 26.

Grafico 27. Para nuestro caso las reglas a seleccionar son la de sobreposición y detección de huecos.

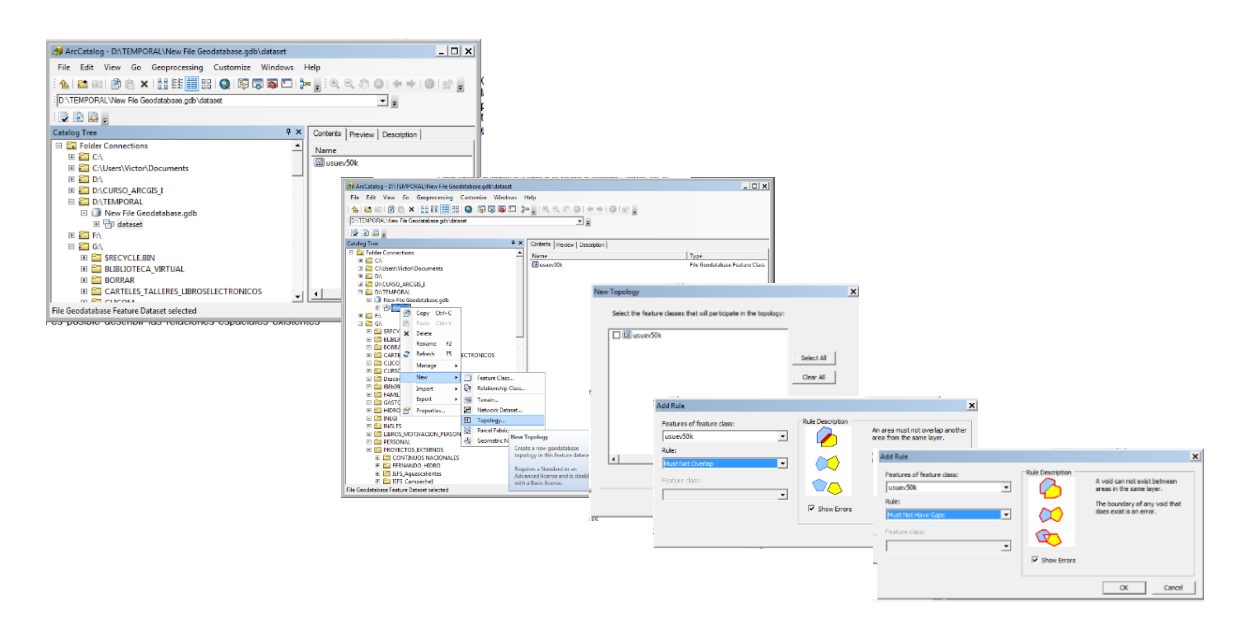

Figura 28. Resultado del proceso de validación y corrección de errores topológicos que se realiza en Arcgis desktop activando el módulo de Topología, a través de la herramienta de inspección de errores. Durante el proceso se va revisando uno a uno el error de acuerdo a la regla topológica con el fin de solucionar el problema en cuanto a huecos y sobreposiciones. Una vez revisado cada uno de los errores de convierte el archivo a su formato original..

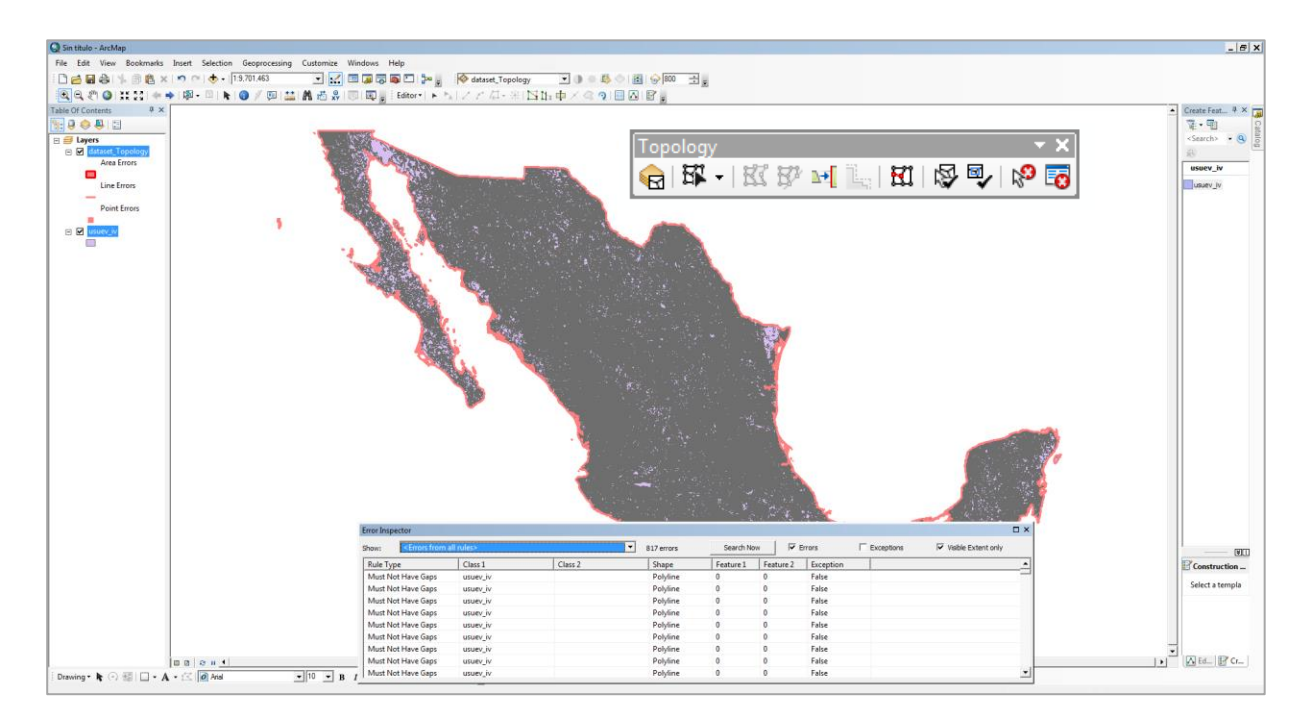

## En esta etapa se concentra la información estadística básica de cada uno de los archivos resultantes con el objeto de confirmar su comparabilidad geométrica efectiva. Cuadro 3.

**Cuadro 3**. Número de polígonos, superficie total cartografiada, superficie promedio y desviación del tamaño en los polígonos generados para los archivos finales Series 2, 2.5, 3, 4, 5, 6 y 6.5 de Uso de Suelo y Vegetación, escala 1:250 000.

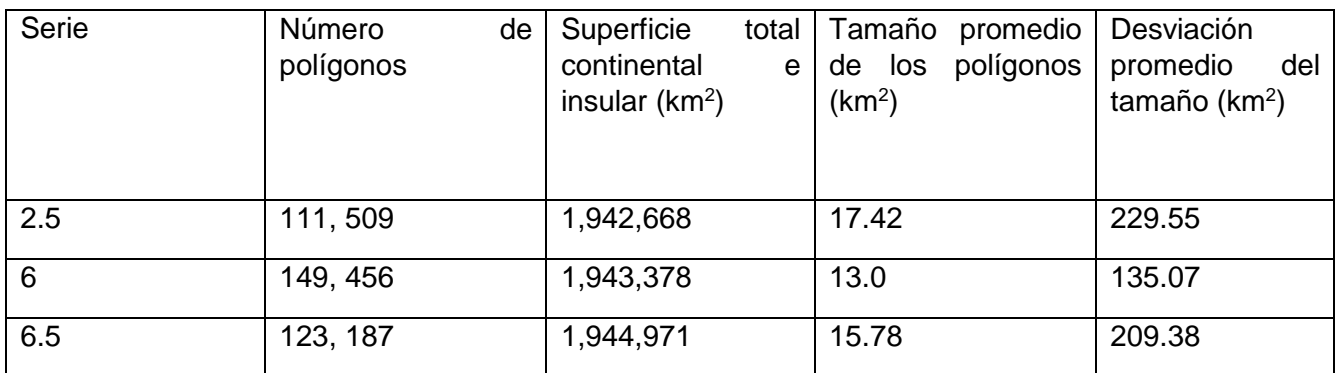

#### <span id="page-38-0"></span>6 Referencias bibliográficas.

- 1. *Instituto Nacional de Estadística y Geografía (INEGI). Diccionario de datos de uso de suelo y vegetación*: escala 1:250 000: Serie 3/INEGI.
- 2. *Instituto Nacional de Estadística y Geografía (INEGI). Diccionario de datos de uso de suelo y vegetación*: escala 1:250 000: Serie 4/INEGI.
- 3. *Instituto Nacional de Estadística y Geografía (INEGI). Diccionario de datos de uso de suelo y vegetación*: escala 1:250 000: Serie 5/INEGI.
- 4. *Instituto Nacional de Estadística y Geografía (INEGI). Guía para la interpretación de cartografía uso de suelo y vegetación*: escala 1:250 000: Serie 3/INEGI.
- 5. *Instituto Nacional de Estadística y Geografía (INEGI). Guía para la interpretación de cartografía uso de suelo y vegetación*: escala 1:250 000: Serie 4/INEGI.
- 6. *Instituto Nacional de Estadística y Geografía (INEGI). Guía para la interpretación de cartografía uso de suelo y vegetación*: escala 1:250 000: Serie 5/INEGI.

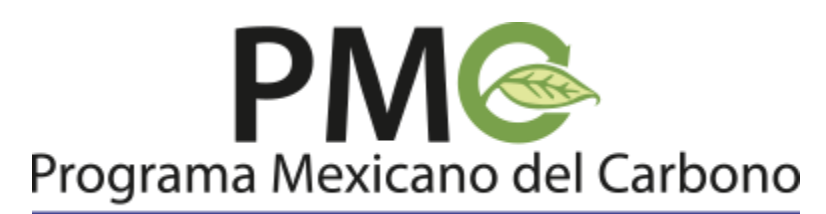

# **RED TEMÁTICA DEL CONACYT**

**2018**.

[contacto@pmcarbono.org](http://pmcarbono.org/pmc/contacto.php) Dirección Postal: Calle Chiconautla No. 8 Interior A. Colonia Lomas de Cristo, C.P. 56225. Texcoco, Estado de México, México.